# Парцијалне диференцијалне једначине елиптичког типа

Нека је за непознату функцију  $u = u(x_1, x_2, ..., x_n)$  дефинисана диференцијална једначина

$$
F\left(x_1, \ldots, x_n, \frac{\partial u}{\partial x_1}, \ldots, \frac{\partial u}{\partial x_n}, \frac{\partial^2 u}{\partial x_n^2}, \ldots\right) = 0.
$$
 (1)

Ради једноставнијег рачуна ограничићемо се на линеарне диференцијалне једначине другог реда

$$
\sum_{i,j=1}^{m} a_{ij} \frac{\partial^2 u}{\partial x_i \partial x_j} + \sum_{i=1}^{m} b_i \frac{\partial u}{\partial x_i} + cu = f
$$

где су  $a_{ij}$ ,  $b_i$  и  $c$  задате функције промељивих  $x_i$ ,  $i=1,...,m.$ 

- За једначину (1) кажемо да је *елиптичког типа* уколико су све сопствене вредности матрице  $A = [a_{ij}]$  истог знака.
- Једначина (1) је *параболичког типа* уколико је једна сопствена вредност једнака нули а све остале су истог знака.
- Једначина (1) је *хиперболичког типа* уколико је једна сопствена вредност позитивна а све остале негативне (или обрнуто).

Обично се диференцијалној једначини (1) придружују гранични услови који могу бити Дирихлеовог, Нојмановог или Робиновог типа (више о овоме на предавањима).

Посматрајмо најједноставнију парцијалну диференцијалну једначину елиптичког типа, Пусаонову једначину:

$$
-\Delta u = -\sum_{i=1}^{m} \frac{\partial^2 u}{\partial x_i^2} = f(x)
$$

у области  $\Omega \in R^m$  којом се описује, на пример, стационирани распоред температуре у области у којој је дефинисана. Услов

- $u(x) = g(x), x \in \Gamma = \partial \Omega$  се назива условом првог реда (Дириглеовим условом),
- $\frac{\partial u}{\partial v} = g(x), x \in \Gamma$  се назива условом другог реда (Нојмановим условом),
- $-\frac{\partial u}{\partial v} + \sigma(x)u(x) = g(x), x \in \Gamma$  се назива условом трећег реда (Робиновим условом),

где су функције  $g(x)$  и  $\sigma(x)$  дефинисане на граници области док је  $\frac{\partial}{\partial v}$ извод у правцу нормале на границу.

# Метода коначних разлика за Дирихлеове проблеме

Нека је дат следећи проблем

$$
-\Delta u = -\left(\frac{\partial^2 u}{\partial x^2} + \frac{\partial^2 u}{\partial y^2}\right) = f(x, y), \ (x, y) \in G
$$
  

$$
u(x, y) = \varphi(x, y), \quad (x, y) \in \partial G
$$

Методом мреже диференцијалне једначине се решавају приближно тако што се диференцијална једначина трансформише у систем алгебарских једначина чије је решавање једноставније.

Формираћемо мрежу у првом квадранту  $xOy$  координатног система,

$$
x = x_0 + ih, i = 0, \pm 1, \pm 2, ...
$$
  

$$
y = y_0 + kl, k = 0, \pm 1, \pm 2, ...
$$

при чему није обавезно да кораци  $h$  и  $l$  буду међусобно једнаки. Вредности функције  $u = u(x, y)$  у чворовима мреже, означене са  $u_{ik} = u(x_o + ih, y_o + h)$ 

 $kl$ ) одређујемо на следећи начин:

- у сваком унутрашњем чвору узећемо да је

$$
\left(\frac{\partial u}{\partial x}\right)_{ik} \approx \frac{u_{i+1,k} - u_{i-1,k}}{2h}, \qquad \left(\frac{\partial u}{\partial y}\right)_{ik} \approx \frac{u_{i,k+1} - u_{i,k-1}}{2l}
$$

док се вредности на границама добијају као

$$
\left(\frac{\partial u}{\partial x}\right)_{ik} \approx \frac{u_{i+1,k} - u_{i,k}}{h}
$$

$$
\left(\frac{\partial u}{\partial y}\right)_{ik} \approx \frac{u_{i,k+1} - u_{i,k}}{l}.
$$

- aналогно се апроксимира и други извод:

$$
\left(\frac{\partial^2 \mathbf{u}}{\partial \mathbf{x}^2}\right)_{ik} \approx \frac{u_{i+1,k} - 2u_{i,k} + u_{i-1,k}}{h^2}
$$

$$
\left(\frac{\partial^2 \mathbf{u}}{\partial \mathbf{y}^2}\right)_{ik} \approx \frac{u_{i,k+1} - 2u_{i,k} + u_{i,k-1}}{l^2}
$$

Парцијални извод апроксимирамо следећим изразом

$$
\frac{u_{i+1,k} - 2u_{ik} + u_{i-1,k}}{h^2} + \frac{u_{i,k+1} - 2u_{ik} + u_{i,k-1}}{l^2} = f_{ik}, \qquad f_{ik} = (x_i, y_k)
$$

Ако последњи израз помножимо са  $h^2$  и узмемо да је  $h=\mathit{l}\;$  добија се да једначина

$$
u_{i+1,k} + u_{i-1,k} + u_{i,k+1} + u_{i,k-1} - 4u_{ik} = h^2 f_{ik}
$$
чија се грешка се одређује по формули  $|R_{ik}| \leq \frac{h^2}{6} M_4$ где је  $M_4 = \max \left\{ \left| \frac{\partial^4 u}{\partial^4 x} \right|, \left| \frac{\partial^4 u}{\partial y^4} \right| \right\}$ Описана шема се назива "шемом крст".

# **Пример 1.**

Ако су вредности функције  $\varphi$  приказане на слици, решити следећи проблем на мрежи:

$$
\Delta u = \frac{\partial^2 u}{\partial x^2} + \frac{\partial^2 u}{\partial y^2} = 0, (x, y) \in G
$$
  
\n
$$
u(x, y) = \varphi(x, y), (x, y) \in \partial G
$$
  
\n5000 10000 10000 10000 5000  
\n0  
\n(1,3) (2,3) (3,3)  
\n0  
\n(1,2) (2,2) (3,2)  
\n(3,4) 0  
\n0  
\n0  
\n0  
\n0

Добија се следећи систем једначина

$$
u_{01} + u_{21} + u_{10} + u_{12} - 4u_{11} = 0
$$
  
\n
$$
u_{02} + u_{22} + u_{11} + u_{13} - 4u_{12} = 0
$$
  
\n
$$
u_{03} + u_{23} + u_{12} + u_{14} - 4u_{13} = 0
$$
  
\n
$$
u_{11} + u_{31} + u_{20} + u_{22} - 4u_{21} = 0
$$
  
\n
$$
u_{12} + u_{32} + u_{21} + u_{23} - 4u_{22} = 0
$$
  
\n
$$
u_{13} + u_{33} + u_{22} + u_{24} - 4u_{23} = 0
$$
  
\n
$$
u_{21} + u_{41} + u_{30} + u_{32} - 4u_{31} = 0
$$
  
\n
$$
u_{22} + u_{42} + u_{31} + u_{33} - 4u_{32} = 0
$$
  
\n
$$
u_{23} + u_{43} + u_{32} + u_{34} - 4u_{33} = 0
$$

Дакле, добили смо систем 9 једначина а имамо 25 непознатих. Користимо сада услове на границама:

$$
u_{i0} = 0
$$
 (*i* = 0,1,2,3,4),  $u_{0j} = 0$  (*j* = 0,1,2,3)  
 $u_{14} = u_{24} = u_{34} = 10000$ ,  $u_{04} = u_{44} = 5000$ .

Решавањем система добија се да је  $u_{11} = 714$ ,  $u_{21} = 982$ ,  $u_{12} = 1875$ ,  $u_{13} =$  $4286, u_{23} = 5268, u_{22} = 2500.$ 

Prikažimo dobijene rezultate na mreži:

```
U =
```
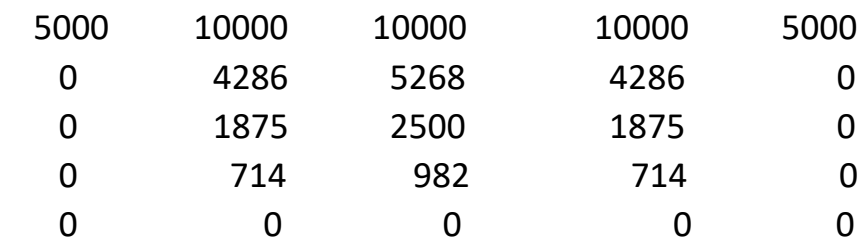

```
function U = zad1()
```

```
% Resavanje problema 
\% u'' xx+u'' yy = 0, (x,y) \in G
\frac{1}{2} u(x,y)= hi(x,y), (x,y) \in \partial
G
```

```
% Formiramo matricu M ciji su elementi 
indeksi uz promenljive
\frac{1}{6} u(0,0) u(0,1) \ldots u(0,n) u(1,0) \ldotsu(1,n) ... u(n,0) ... u(n,n)% za svaku jednacinu posebno.
% Formiramo vektor V ciji su elementi 
resenja svake jednacine.
M = zeros(5);V = zeros(5, 1);red = 1;x = 1inspace(0,1,5);
y = 1inspace(0,1,5);
for i = 2:4for j = 2:4M((i-1)*5+j,red) = -4;M((i-2)*5+j, red) = 1;M((i)*5+j, red) = 1;M((i-1)*5+j-1,red) = 1;M((i-1)*5+j+1,red) = 1;V(\text{red}) = 0;red = red+1;
     end
end
% donji red
for i = 1:5M(i, red) = 1;V(\text{red}) = f i(x(i), y(1));red = red+1;
end
% gornji red
```

```
for i = 1:5M(20+i, red) = 1;V(\text{red}) = f i(x(i), y(5));red = red+1;
end
% Oy osa
for i = 2:4M(5*(i-1)+1,red) = 1;V(\text{red}) = f i(x(1), y(1));red = red+1;
end
% prava x=h
for i = 2:4M(5 * i, red) = 1;V(\text{red}) = f i(x(5), y(1));red = red+1;
end
u = inv(M') *V;for i = 1:5U(i,:) = U((i-1)*5+1:i*5);end
U = flipud(U);end
```

```
function f = f i(x,y)if y<1
   f = 0;else
    if x == 0 || x == 1f = 5000;
     else
        f = 10000; end
end
end
```
## **Пример 2.**

Методом коначних разлика, с кораком  $h=\frac{1}{4}$  $\frac{1}{4}$ , одредити приближно решење граничног проблема

$$
-\Delta u = -\left(\frac{\partial^2 u}{\partial x^2} + \frac{\partial^2 u}{\partial y^2}\right) = 2\left(x(1-x) + y(1-y)\right), \ (x, y) \in G
$$

$$
u(x, y) = 0, \quad (x, y) \in \partial G
$$

на квадрату  $\Omega = (0,1)^2$ .

## Решење:

Нека су  $x_i = ih$ ,  $y_j = jh$  и  $G_h = \left\{\left(x_i, y_j\right)^T \middle| \, i,j = 1,2,3,4 \right\}$ . Потребно је одредити вредности 25 променљивих,  $v_{ij}$ ,  $i, j = 0, ..., 4$ .

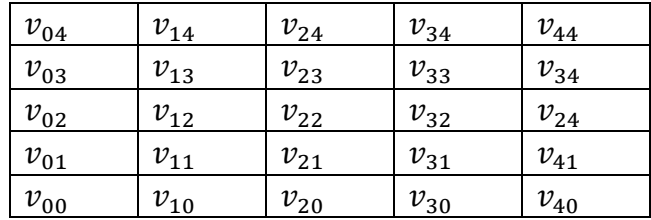

Диференцијска шема која одговара почетном проблему гласи:

$$
-\left(\frac{v_{i+1,j} - 2v_{ij} + v_{i-1,j}}{h^2} + \frac{v_{i,j+1} - 2v_{ij} + v_{i,j-1}}{h^2}\right) = 2\left(x_i(1 - x_i) + y_j(1 - y_j)\right)
$$
  

$$
v_{i,0} = v_{i,4} = v_{0,i} = v_{4,j} = 0, i,j = 1,2,3.
$$

Функција  $f(x, y)$  је симетрична у односу на праве  $x = \frac{1}{x}$  $\frac{1}{2}$ ,  $y = \frac{1}{2}$  $\frac{1}{2}$  и  $y = x$ , тј.

$$
f(1-x,y) = f(x, 1-y) = f(y, x) = f(x, y)
$$

што значи да ће исте услове задовољавати и решења граничног проблема, дакле

$$
v_{11} = v_{31} = v_{13} = v_{33}
$$
  

$$
v_{12} = v_{21} = v_{23} = v_{33}.
$$

На овај начин број непознатих је преполовљен. Добијамо следећи систем:

$$
4v_{11} - 2v_{21} = \frac{6}{128}
$$

$$
4v_{21} - 2v_{11} - v_{22} = \frac{7}{128}
$$

$$
4v_{22} - 4v_{21} = \frac{8}{128}
$$

Решавањем система се даље добија да је

$$
v_{11} = 0.03515625
$$

$$
v_{12} = 0.046875
$$

$$
v_{22} = 0.0625
$$

```
function U = zad2()% Resavanje problema 
\frac{1}{6} u''_xx+u''_yy = 0, (x,y) \in G
\frac{1}{2} u(x,y)= hi(x,y), (x,y) \in \partial
G
% Formiramo matricu M ciji su elementi 
indeksi uz promenljive
\frac{1}{6} u(0,0) u(0,1) ... u(0,n) u(1,0) ...
u(1,n) ... u(n,0) ... u(n,n)% za svaku jednacinu posebno.
% Formiramo vektor V ciji su elementi 
resenja svake jednacine.
M = zeros(5);V = zeros(5, 1);red = 1;x = 1inspace(0,1,5);
h = x(2) - x(1);
y = 1inspace(0,1,5);
for i = 2:4for j = 2:4M((i-1)*5+j,red) = -4;M((i-2)*5+j, red) = 1;M((i)*5+j, red) = 1;M((i-1)*5+j-1,red) = 1;M((i-1)*5+j+1,red) = 1;V(\text{red}) = -h^2 \cdot 2 \cdot (x(i) * (1-x(i)))+ y(j) * (1-y(j)) );
        red = red+1;
     end
end
% donji red
for i = 1:5M(i, red) = 1;V(\text{red}) = f i(x(i), y(1));red = red+1;
end
```

```
% gornji red
for i = 1:5M(20+i, red) = 1;V(\text{red}) = f i(x(i), y(5));red = red+1;
end
% Oy osa
for i = 2:4M(5*(i-1)+1,red) = 1;V(\text{red}) = f i(x(1), y(1));red = red+1;
end
% prava x=h
for i = 2:4M(5 * i, red) = 1;V(\text{red}) = f i(x(5), y(1)); red = red+1;
end
u = inv(M') *V;for i = 1:5U(i,:) = U((i-1)*5+1:i*5);end
U = \text{flipud}(U):
end
```

```
function f = f i(x,y)if y<1
    f = 0;else
    if x == 0 || x == 1f = 0; \$5000;
     else
        f = 0; %10000; end
end
end
```
 $>>$  U = zad2

 $U =$ 

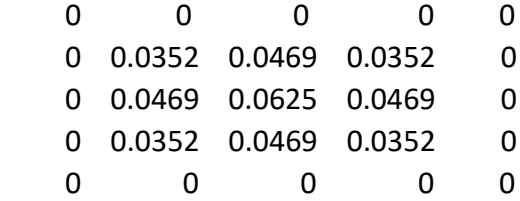

# Решавање граничних задатака на произвољно задатим областима

Нека је област  $G$  произвољна. Тада се тачке мреже које се не налазе на граници области одређују следећим апроксимацијама

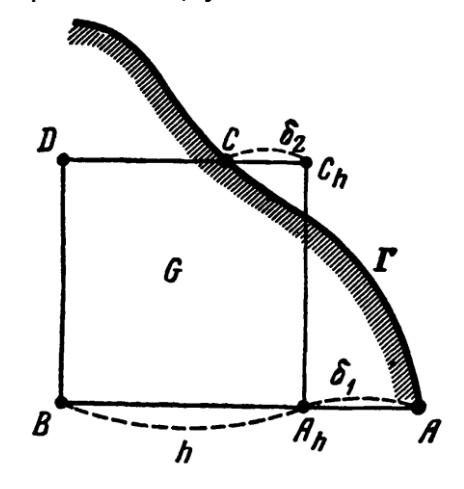

$$
u_{A_h} = \frac{\delta_1 u_B + h u_A}{\delta_1 + h}, \quad u_{C_h} = \frac{\delta_2 u_D - h u_C}{\delta_2 - h}
$$

односно

$$
u_{A_h}^{k+1} = u_A + \frac{u_B^k - u_A}{\delta_1 + h} \delta_1 \,, \quad u_{C_h}^{k+1} = u_c + \frac{u_D^k - u_C}{\delta_2 - h} \delta_2
$$

## **Пример 3.**

Посматрајмо следећи гранични проблем

$$
\Delta u = \frac{\partial^2 u}{\partial x^2} + \frac{\partial^2 u}{\partial y^2} = f(x, y), (x, y) \in G
$$
  

$$
u(x, y) = g(x, y), (x, y) \in \partial G = \Gamma
$$
  
Heka je  $(x, y) \in G \iff (y, x) \in G$  u  

$$
f(x, y) = f(y, x), (x, y) \in G
$$

$$
g(x, y) = g(y, x), (x, y) \in \Gamma.
$$

Доказати да је тада  $u(x, y) = u(y, x)$  (доказати да је решење проблема симетрично у односу на једначину  $y = x$ )

Решење:

Нека је, на пример, област  $G$  јединични круг. Прво ћемо област  $G$  поделити на две подобласти  $\overline{G_1}$  и  $\ \overline{G_1}$  (два полукруга) са границама  $\Gamma_0+\Gamma_1$  и  $\Gamma_0+\Gamma_2.$  Почетни проблем се сада може свести на два потпроблема

$$
\Delta u_1 = \frac{\partial^2 u}{\partial x^2} + \frac{\partial^2 u}{\partial y^2} = f(x, y), \ (x, y) \in G_1
$$
\n
$$
u_1(x, y) = g(x, y), \ (x, y) \in \Gamma_1
$$
\n
$$
u_2(x, y) = g(x, y), \ (x, y) \in \Gamma_2
$$
\n
$$
u_3(x, y) = g(x, y), \ (x, y) \in \Gamma_0
$$
\n
$$
u_4(x, y) = g(x, y), \ (x, y) \in \Gamma_0
$$
\n
$$
u_5(x, y) = g(x, y), \ (x, y) \in \Gamma_0
$$

Сада, са обзиром на претпоставке задатка важи

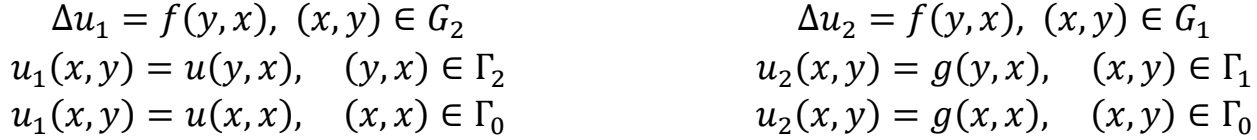

Дакле, добија се да је Лапласов оператор инваријантан у односу на сменe  $y = x \vee x = y$ 

$$
u_1(y, x) = u_2(x, y), \qquad (x, y) \in G_1 \cup \Gamma_1 \cup \Gamma_0 = \overline{G_1},
$$

односно да је

 $u(x, y) = u_2(x, y) = u_1(y, x) = u(y, x), \quad (x, y) \in \overline{G_1}.$ Аналогно се показује за  $G_2 \cup \Gamma_2 \cup \Gamma_2 = \overline{G_2}.$ 

### (За домаћи)

Показати да се симетрија може извести и у односу на праве  $y = -x$ ,  $y = 0$  и  $x = 0$ .

### **Пример 4.**

Решити проблем мреже

$$
\Delta u = \frac{\partial^2 u}{\partial x^2} + \frac{\partial^2 u}{\partial y^2} = 0, (x, y) \in G
$$
  

$$
u(x, y) = x^2 y^2, (x, y) \in \partial G
$$

где је  $G = \{(x, y), x^2 + y^2 = 16\}.$ 

Решење:

Приметимо да су функције  $f(x, y) = 0$  и  $\varphi(x, y) = x^2 y^2$  симетричне у односу на праве  $0x, 0y, x = y$  и  $x = -y$ , те је довољно посматрати само 1/8 круга (вредности функције у осталим чворовима су симетрична решењима посматране четвртине круга). Направићемо прво мрежу са кораком  $h = 2$  и одредити тачке које се налазе на границама:

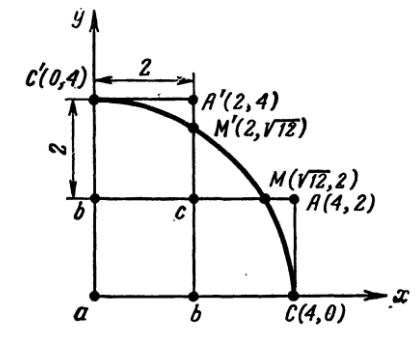

 $A(4,2) \approx M(\sqrt{12}, 2)$ ,  $u_A = u_M = 12 \cdot 2^2 = 48$   $(u_{B'} = u_B, u_{M'} = u_M)$  $C(4,0), u_c = 0, u_{c'} = u_c$ 

Решавамо систем у унутрашњим тачкама  $a, b$  и  $c$ :

$$
\frac{4b-4a}{h^2}=0
$$

$$
\frac{a-2b+u_c}{h^2} + \frac{2c-2b}{h^2} = 0
$$
  

$$
\frac{b-2c+u_M}{h^2} + \frac{b-2c+u_{M'}}{h^2} = 0
$$
  

$$
\frac{2c-2b}{h^2} + \frac{a-2b+u_{C'}}{h^2} = 0
$$

Решавањем система добија се да је  $a = 24$ ,  $b = 24$ ,  $c = 36$ .

Понављамо поступак са двоструко мањим кораком. Прво одредимо вредности функције у чворовима који се налазе на граници.

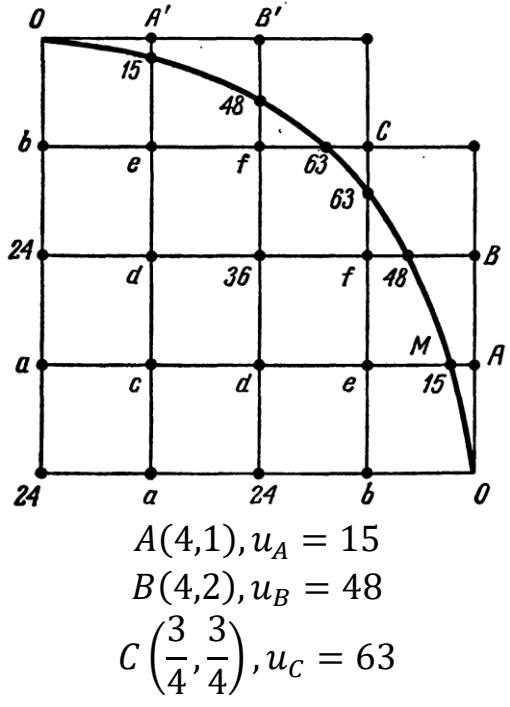

Понављајући поступак, слично одрећујемо вредности функције у унутрашњим чворовима  $(a, b, c, d, e, f)$ . Добија се да је  $a = 26$ ,  $b = 20$ ,  $c = 27$ ,  $d = 28$ ,  $e = 27$ ,  $f =$ 44.

Сада се вредности у граничним тачкама могу одредити презизније, односно:

$$
\delta_A = |MA| = 4 - \sqrt{15} = \approx 0.13
$$

$$
u_A^{(1)} = u_M + \frac{e - u_M}{\delta_A - h} \delta_A = 15 - \frac{1.56}{0.87} \approx 13
$$

Слично за тачку B

$$
\delta_B = |NB| = 4 - \sqrt{12} = \approx 0.6
$$
  

$$
u_B^{(1)} = u_N + \frac{f - u_N}{\delta_B - h} \delta_B = 48 + \frac{0.4}{0.4} \approx 49,
$$

односно,  $u_A^{(1)} = u_{A'}^{(1)} = 13, u_B^{(1)} = u_{B'}^{(1)} = 49, u_C = 73.$ Вредности функције  $u$  у чворовима мреже се могу приказати табелом

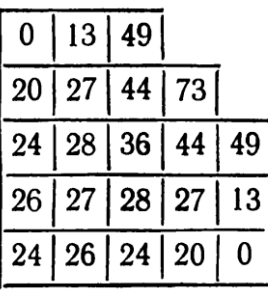

### **Пример 5.**

Решити гранични проблем

$$
\frac{\partial^2 u}{\partial x^2} + \frac{\partial^2 u}{\partial y^2} = x + y, (x, y) \in G
$$
  
 
$$
u(x, y) = xy, (x, y) \in \partial G = \Gamma
$$

где је  $G = \{(x, y) | |x| \le 1, |y| \le 1, |x - y| \le 1\}$ . Узети да је корак  $h = 0.5$  и рачунати на 5 децимала.

Решење:

Проблем је симетричан у односу на праву  $y = x$ :

$$
y_i + x_i = x_i + y_i, \quad (x_i, y_i) \in G
$$
  

$$
y_i x_i = x_i y_i, \quad (x_i, y_i) \in \partial G
$$

Обележимо тачке као на слици

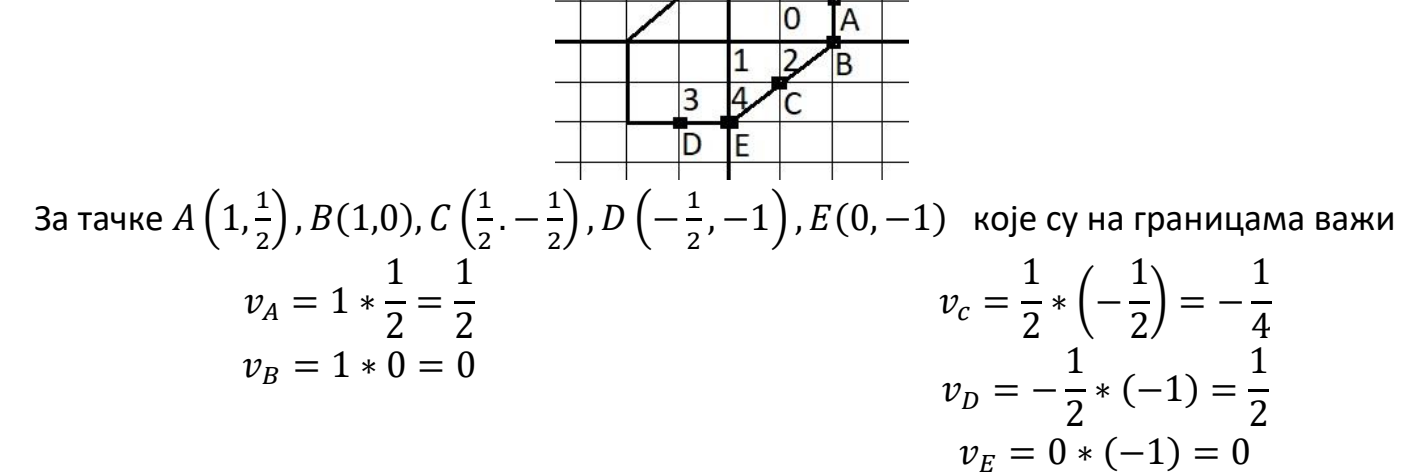

Тачке које се налазе у унутрашњости области се одређују шемом крст

$$
\frac{v_2 - 2v_0 + v_A}{h^2} + \frac{v_2 - 2v_0 + v_A}{h^2} = 1
$$
  

$$
\frac{v_4 - 2v_1 + v_3}{h^2} + \frac{v_2 - 2v_1 + v_A}{h^2} = 0
$$
  

$$
\frac{v_1 - 2v_2 + v_B}{h^2} + \frac{v_0 - 2v_2 + v_C}{h^2} = \frac{1}{2}
$$
  

$$
\frac{v_0 - 2v_3 + v_4}{h^2} + \frac{v_4 - 2v_3 + v_D}{h^2} = -1
$$
  

$$
\frac{v_3 - 2v_4 + v_C}{h^2} + \frac{v_1 - 2v_4 + v_E}{h^2} = -\frac{1}{2}
$$

Решавањем система добија се да је

$$
v_0 = 0.16072
$$
  
\n
$$
v_1 = 0
$$
  
\n
$$
v_2 = -0.05357
$$
  
\n
$$
v_3 = 0.33928
$$
  
\n
$$
v_4 = 0.05357
$$

## **Пример 6.**

Методом мреже одредити решење хомогеног Дирихлеовог проблема

$$
-\Delta = 4, (x, y) \in G
$$

на јединичном кругу  $G$  са кораком  $h = 1/3$ .

Решење:

Решавамо следећи проблем

$$
-\left(\frac{\partial^2 u}{\partial x^2} + \frac{\partial^2 u}{\partial y^2}\right) = 4, (x, y) \in G
$$

при чему је  $u(x, y) = 0$ ,  $(x, y) \in \partial G$ ,  $G = \{(x, y)^T | x^2 + y^2 \le 1\}.$ 

Приметићемо да је проблем симетричан у односу на праве  $y = 0$ ,  $x = 0$ ,  $y = x$ ,  $y =$  $-x$  па је довољно посматрати 1/8 круга.

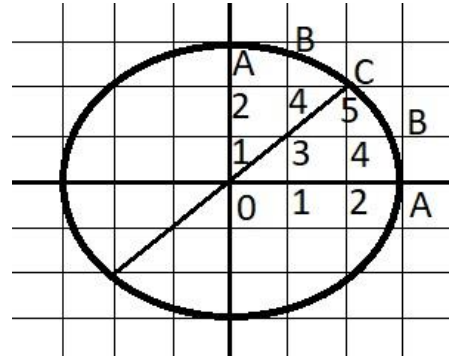

У чворовима  $A$ ,  $B$  и С вредности функције су једнаке нули на основу граничних услова, дакле  $u_A = 0$ ,  $u_B = 0$ ,  $u_C = 0$ . У унутрашњим чворовима вредност функције  $u$ рачунамо коришћењем методе мреже. Приметимо да је  $C(\sqrt{2}/2,\sqrt{2}/2)$ , 5 $(\frac{2}{3})$  $\frac{2}{3}$ ,  $\frac{2}{3}$  $\frac{2}{3}$ ) иако тако не изгледа на слици $\mathbb{O}$ :

$$
\frac{u_1 - 2u_0 + u_1}{h^2} + \frac{u_1 - 2u_0 + u_1}{h^2} = -4
$$
  
\n
$$
\frac{u_0 - 2u_1 + u_2}{h^2} + \frac{u_3 - 2u_1 + u_3}{h^2} = -4
$$
  
\n
$$
\frac{u_1 - 2u_2 + u_4}{h^2} + \frac{u_4 - 2u_2 + u_4}{h^2} = -4
$$
  
\n
$$
\frac{u_1 - 2u_3 + u_4}{h^2} + \frac{u_1 - 2u_3 + u_4}{h^2} = -4
$$
  
\n
$$
\frac{u_3 - 2u_4 + u_8}{h^2} + \frac{u_2 - 2u_4 + u_5}{h^2} = -4
$$
  
\n
$$
\frac{u_4 - 2u_5 + u_6}{h^2} + \frac{u_4 - 2u_5 + u_6}{h^2} = -4
$$

Решавањем система се добија  $u_0 = 1, u_1 = \frac{8}{9}$  $\frac{8}{9}$ ,  $u_2 = \frac{5}{9}$  $\frac{5}{9}$ ,  $u_3 = \frac{7}{9}$  $\frac{7}{9}$ ,  $u_4 = 0$ ,  $u_5 = \frac{4}{9}$ ェ<br>9 Поређења ради, тачно решење проблема је  $u(x, y) = 1 - x^2 - y^2$ .

# **Пример 7.**

Методом мреже одредити решење проблема

$$
\Delta = x^2 + y^2, \ (x, y) \in G
$$

при чему је

$$
u(x, y) = |x| + |y|, (x, y) \in \partial G,
$$
  
\n
$$
G = \{(x, y)^T | x^2 + y^2 \le 1\}.
$$

Узети да је  $h = 0.5$ . Рачунати са 5 децимала.

Решење:

Приметимо да су функције  $x^2 + y^2$  i  $|x| + |y|$  симетричне у односу на праве  $x = 0$ ,  $y = 0$ ,  $x = y$ ,  $x = -y$ . Дакле, довољно је посматрати 1/8 круга:

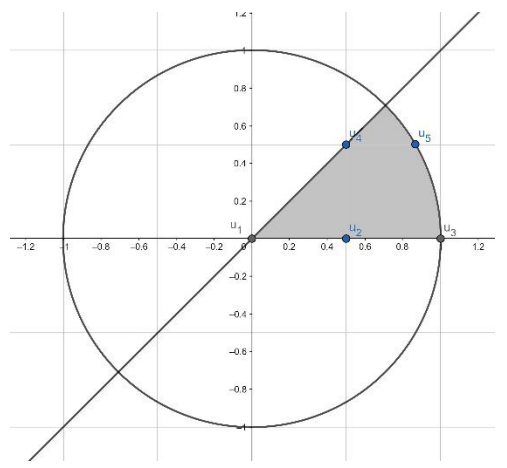

Будући да координате чвора  $u_5$  не припадају посматраној мрежи, вредност функције у том чвору ћемо екстраполирати помоћу чворова  $u_5'$  чије су координате  $(1,\!0.5)$  у коме ћемо израчунати граничну вредност и чвора  $v_4$ :

$$
\frac{v_5 - v_4}{h - \delta} = \frac{v'_5 - v_4}{h} \rightarrow \frac{v'_5 - v_4}{v'_5} = -\frac{\delta}{h - \delta}v_4 + \frac{h}{h - \delta}v_5
$$

вредности функције у чворовима  $v_3$  и  $v_5$  се могу лако одредити:

$$
v_2 = |1| + |0| = 1
$$
  

$$
v_5 = \left| \frac{\sqrt{3}}{2} \right| + \left| \frac{1}{2} \right| = \frac{\sqrt{3} + 1}{2} = 1.3660
$$

Како је

$$
\delta = 1 - \frac{\sqrt{3}}{2}, h = \frac{1}{2}
$$

12

следи да је

$$
\nu'_5 = -0.36603\nu_4 + 1.86603
$$

Формирамо шему крст за унутрашње чворове

$$
\frac{4v_1 - 4v_2}{h^2} = 0^2 + 0^2
$$

$$
\frac{v_1 - 2v_2 + v_3}{h^2} + \frac{v_4 - 2v_2 + v_4}{h^2} = \left(\frac{1}{2}\right)^2 + 0^2
$$

$$
\frac{v_2 - 2v_4 + v_5'}{h^2} + \frac{v_2 - 2v_4 + v_5'}{h^2} = \left(\frac{1}{2}\right)^2 + \left(\frac{1}{2}\right)^2
$$

Решавањем система добија се да је

$$
v_1 = v_2
$$
  

$$
v_1 - 4v_2 + v_3 + 2v_4 = 0.5^2 \cdot 0.5^2
$$
  

$$
2v_2 - 4v_4 + 2v_5' = 0.5 \cdot 0.5^2
$$
  

$$
v_5' = -0.36603v_4 + 1.86603
$$

односно, решавањем система  $Mx = b$ , где су М и b

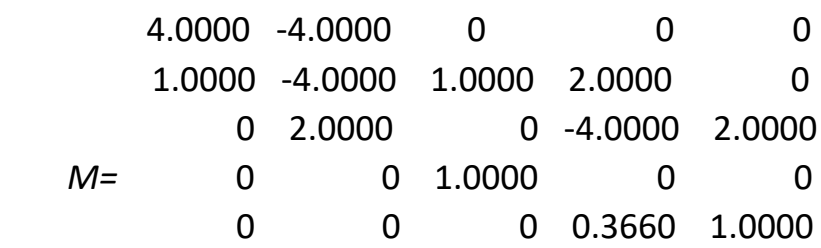

 $b = [0 \ 0.0625 \ 1.1250 \ 1 \ 1.860]$ 

 $v_1 = v_2 = 1.1426$ ,  $v_3 = 1$ ,  $v_4 = 1.2452$ ,  $v_5' = 1.4102$ 

# **Пример 8.**

Методом мреже одредити решење проблема

$$
\Delta = e^{(xy)^2}, (x, y) \in G
$$

при чему је  $u(x, y) = cos(xy)$ ,  $(x, y) \in \partial G$ ,  $G = \{(x, y)^T | x^2 + y^2 \le 1\}$ . Узети да је  $h =$ 0.5. Рачунати са 5 децимала.

Решење: *Задатак се решава слично као и претходни.*

## **Пример 9.**

Нека је  $P(x) = |\int_0^x e^{-t^2} dt|$ . Методом мреже решити задатак  $\Delta u = P(x)P(y), (x, y) \in G$ 

при услову

$$
u(x, y) = 1, (x, y) \in \partial G, \quad G = \{(x, y)^T \mid |x| + |y| \le 1\}.
$$
Узети да је  $h = 0.25$ . Ра  
чунати са 5 децимала.

Решење:

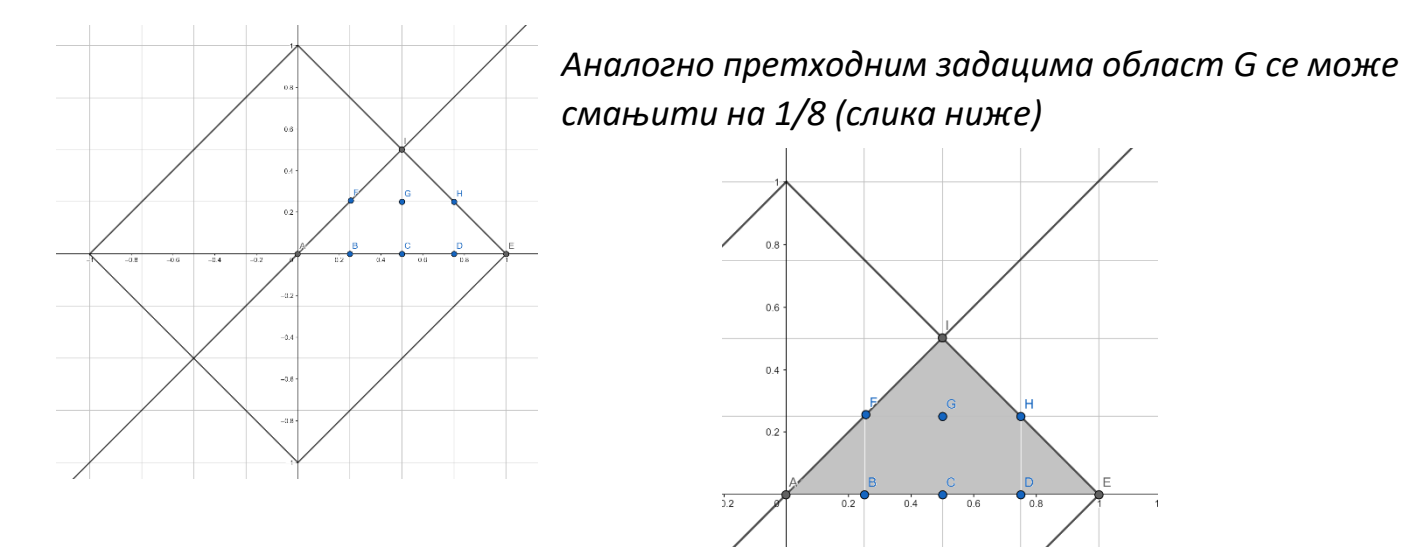

Одредимо вредности функције  $P(x)$  за  $x = 0, x = 0,25$  и  $x = 0,5$  коришћењем Matlab функције Integral (а могла је да се користи било која нумеричка метода за решавање интеграла, на пример трапезна формула  $\int_a^b f(x) dx$  $\int_a^b f(x)dx \approx \frac{h}{2}$  $\frac{n}{2} \sum_{i=1}^{n} (f(x_{i-1}) + f(x_i))$  $_{i=1}^{n}(f(x_{i-1})+f(x_i)).$ 

| X      | 0 | 0.25   | 0.5    | 0.75   |
|--------|---|--------|--------|--------|
| $P(x)$ | 0 | 0.2449 | 0.4613 | 0.6302 |

У унутрашњим чворовима примењујемо шему крст:

$$
2 \frac{v_B - 2v_A + v_B}{h^2} = P(0)P(0)
$$
  

$$
\frac{v_A - 2v_B + v_C}{h^2} + \frac{v_F - 2v_B + v_F}{h^2} = P(0.25)P(0)
$$
  

$$
\frac{v_B - 2v_C + v_D}{h^2} + \frac{v_G - 2v_C + v_G}{h^2} = P(0.5)P(0)
$$
  

$$
\frac{v_C - 2v_D + v_E}{h^2} + \frac{v_H - 2v_D + v_H}{h^2} = P(0.75)P(0)
$$
  

$$
\frac{v_B - 2v_F + v_G}{h^2} + \frac{v_B - 2v_F + v_B}{h^2} = P(0.25)P(0.25)
$$
  

$$
\frac{v_F - 2v_G + v_H}{h^2} + \frac{v_C - 2v_G + v_I}{h^2} = P(0.5)P(0.5)
$$

Чијим се сређивањем добија систем

$$
-4v_A + 4v_B = 0
$$
  

$$
v_A - 4v_B + v_C + 2v_F = 0
$$

$$
v_B - 4v_C + v_D + 2v_G = 0
$$
  
\n
$$
v_C - 4v_D + v_E + 2v_G = 0
$$
  
\n
$$
3v_B - 4v_F + v_G = 0.0600
$$
  
\n
$$
v_C + v_F - 4v_G + v_H + v_I = 0.2128
$$

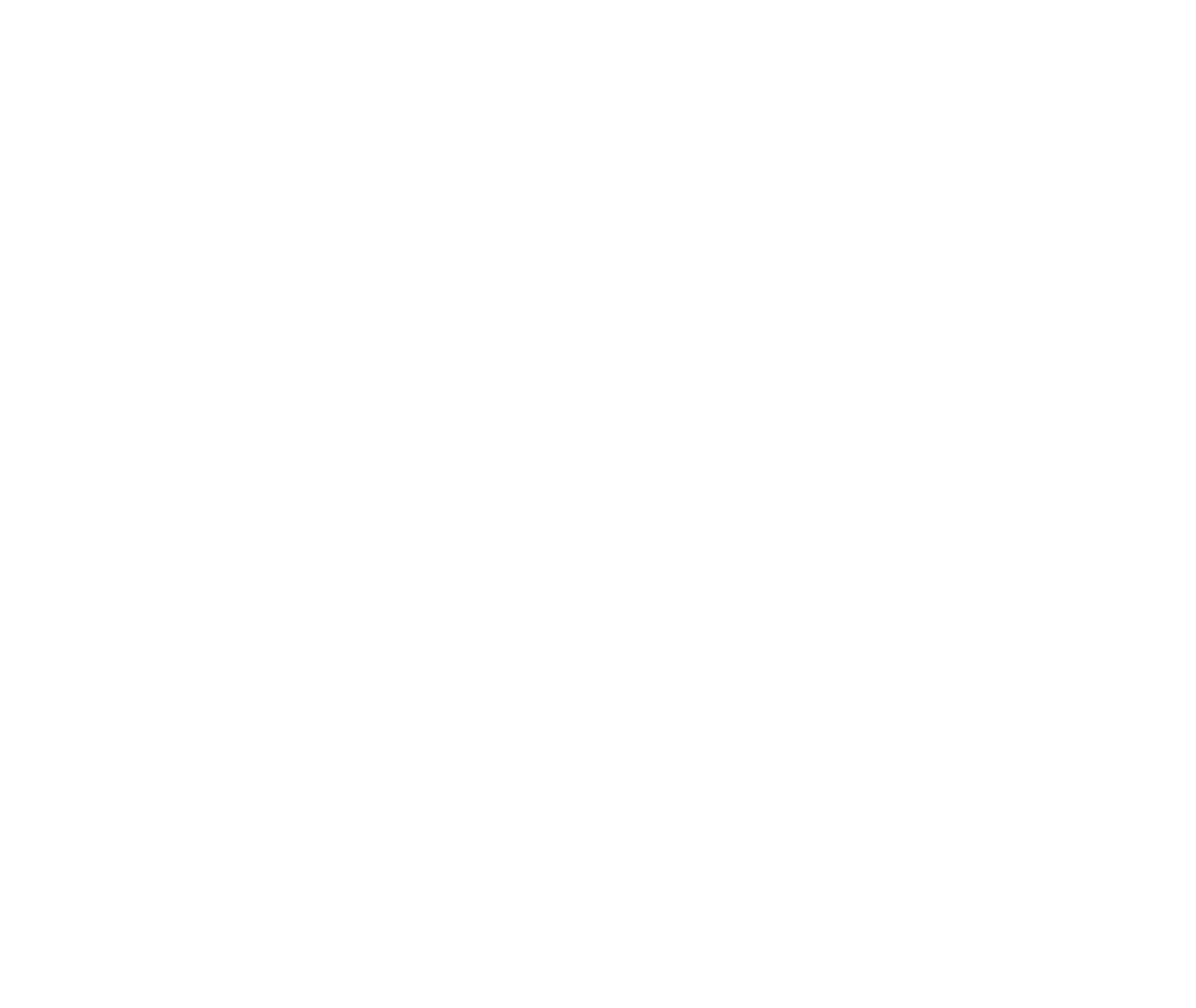

# **Пример 10.**

Методом мреже решити задатак  
\nΔ*u* = 0, (*x*, *y*) ∈ *G*  
\nпри услову *u*(*x*, *y*) {<sup>0</sup>, (*x*, *y*) ∈ Γ<sub>1</sub> ∪ Γ<sub>2</sub>  
\n
$$
G = {(x, y) | x > 0, y > 0, 4x2 + 2y < 1}
$$
\n
$$
Γ<sub>1</sub> = {(x, 0) | x ∈ [0, \frac{1}{2}]}  
\nΓ<sub>2</sub> = {(0, y) | y ∈ [0, \frac{1}{2}]}  
\nΓ<sub>3</sub> = {(x, y) | 4x<sup>2</sup> + 2y = 1, x ∈ [0, \frac{1}{2}]}
$$

Решење:

*Задатак из свеске*

*Пример за вежбу:*

Решити претходни проблем ако је област  $G$  огранична следећим функцијама

$$
2y = 1 - 4x^2, y = 0, x = 0
$$

и ако је вредност функције на границама дефинисана са

$$
u|_{x=0} = 0, u|_{y=0} = (1 - 4x^2)x, u|_{2y=1-4x^2} = 12xy^2.
$$

Узети да је корак  $h = 0.1$ .

```
ZADATAK 1
```
ylabel('Y'); axis equal

```
% RESAVANJE POASONOVOG GRANICNOG ZADATKA NA JEDINICNOM KRUGU
\frac{1}{6} -\Delta u = 1
\text{u}(x,y) = (1-x^2-y^2)/4model = createpde();
g = @circleg;
geometryFromEdges(model,g);
% Definišemo La plasov operator:
c = 1;a = 0;
f = 1;specifyCoefficients(model,'m',0,'d',0,'c',c,'a',a,'f',f);
% CRTAMO OBLAST G
figure(1)
pdegplot(model, 'EdgeLabel','on');
title('Jedinicni krug');
axis equal
% Granicni uslovi su u(x, y) = 0 na svim ivicama.
applyBoundaryCondition(model, 'dirichlet','Edge',(1:4),'u',0);
% pravimo mrežu
hmax =1;
generateMesh(model, 'Hmax',hmax);
pdemesh(model);
axis equal
% Rešavamo problem
rezultat = solvepde(model);
u = rezultat.NodalSolution;
% Crtamo rešenje
figure(2)
pdeplot(model, 'XYData',u);
title('Numericko resenje problema PDJ');
xlabel('X');
ylabel('Y');
axis equal
% Poredimo dobijeno rešenje sa ta?nim (kada imamo ta?no rešenje=
resenje = model.Mesh.Nodes;
tacno resenje = (1 - \text{resenje}(1, :).^2 - \text{resenje}(2, :).^2)./4;
figure(3)
pdeplot(model, 'XYData', u-tacno resenje);
title('Greska pri resavanju pde');
xlabel('X');
```

```
% AKO ŽELIMO DA PROFINIMO REŠENJE, POTREBNO JE DA PROFINIMO MREŽU
hmax = 1;error = [];
err = 1;
while err>0.001
     generateMesh(model, 'Hmax', hmax); % profini mrezu
    results = solvepde(model);
    u = results.NodalSolution;
    p = model.Mesh.Nodes;
   exact = (1-p(1,:).^2-p(2,:).^2) / 4; err = norm(u-exact', inf); % poredi dobijena resenja
     error = [error err]; % pamti istoriju
    hmax = hmax/2;
end
figure(4)
pdemesh(model);
axis equal;
figure(5)
plot(error, 'rx', 'MarkerSize', 12);
ax = qca;ax.XTick = 1:numel(error);title('Greska kroz iteracije');
xlabel('Iteracija');
ylabel('Norma greske');
```
Predstavljen problem može da se reši korišćem PDE aplikacije:

PDE aplikacija se pokreće naredbom >> pdeModeler Mreža se postavi naredbom Options / Grid Zalepimo mrežu za oblast koju određujemo naredbom Options / Snap Nacrtamo krug sa centrom u tački O(0,0) klikom na dugme označeno krugom. Desnim klikom na objekat možemo da otvorimo meni koji će nam omogućiti izmene parametra vezanih za nacrtan krug Proverimo da li je modul postavljen na Genetic Scalar Definišemo granične uslove tako što kliknemo na polje  $\partial Ω$  ili izborom opcija

- Boundary / Boundary Mode i
	- Edit / Select All
	- Specify Boundary Conditions tako što unesemo da je h=1, r=0

Definišemo koeficijente PDE opcijom PDE / PDE Specification i unesemo da je c=1, a=0, f=1 Definišemo maksimalni korak mreže opcijom Mesh / Parameters i unesemo da je edge size 0,1 Inicijalizujemo mrežu naredbom Mesh / Initialize Mesh (ili klikom na trougao) Rešimo problem selektovanjem opcije Solve / Solve PDE (ili klikom na dugme) Upoređujemo dobijene rezultate sa tačnim

- Selektujemo Plot / Parameters
- Izaberemo opciju Color drop down menu
- Unesemo u polju user entry da nacrta apsolutnu grešku za u-(1-x.^2-y.^2)/4

Štampamo dobijena rešenja naredbama Mesh / Export Mesh i Solve / Export Solution, tim redom

```
ZADATAK 2
```

```
% RESAVANJE PARCIJALNIH DIFERENCIJALNIH JEDNACINA KORISCENJEM 
% MATLAB FUNKCIJA createpde i hyperbolic.
model = createpde;
% UCITAVAMO OBLAST G, NEKA JE OBLAST G KVADRAT -> G=@squareg
geometryFromEdges(model, @squareg);
pdegplot(model, 'EdgeLabels', 'on');
ylim([-1.2 1.2]);
axis equal
% DODELIMO GRANICNE USLOVE
applyBoundaryCondition(model, 'dirichlet', 'Edge', 2, 'u',0);
applyBoundaryCondition(model, 'dirichlet', 'Edge', 4, 'u', 1000);
applyBoundaryCondition(model, 'neumann', 'Edge', [1,3], 'g',0);
% DODELIMO POCETNE USLOVE
u0 = 0; %'atan(cos(pi/2*x))';
ut0 = 0; \frac{1}{6} '3*sin(pi*x).*exp(cos(pi*y))';
% RESENJE U ZAVISNOSTI OD VEKTORA TLIST
tlist = linspace(0, 5, 31);
% DEFINISEMO KOEFICIJENTE ZA NASU PDE. 
\frac{1}{6} -div(c*qrad(u))+a*u = f
c = 1;a = 0:f = 0:
d = 1;
% posto cemo pozvati funkciju za resavanje hiperbolickih parcijalnih dif. jednacina
% potrebno je da definisemo i ulazni parametar d;
\text{\%} d*u-div(c*qrad(u))+a*u=f;
generateMesh(model, 'GeometricOrder', 'linear', 'Hmax', 0.1);
u1 = hyperbolic(u0, ut0, tlist, model, c,a,f,d);
figure(2)
pdeplot(model, 'XYData', u1(:,1));
figure(3)
pdeplot(model, 'XYData', u1(:,end));1000
   \overline{1}0.8900
                                                                                     1000
                                                    0.8800
  0.60.6ROO
```
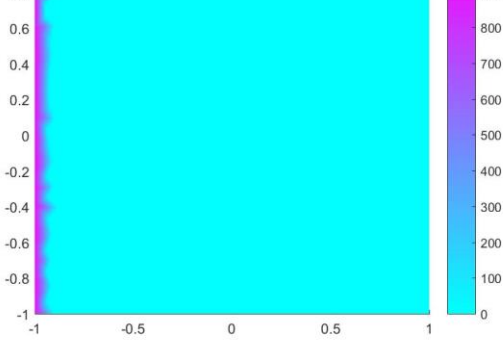

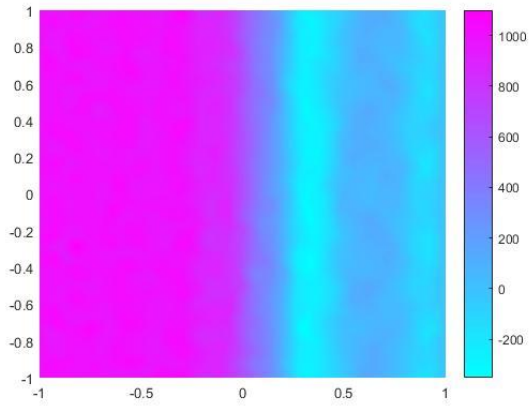

ZADATAK 3

Neka je oblast Ω zadata kao na slici desno, i neka su granice zadate oblasti,  $\Omega_i$ ,  $i = 1, ..., 12$  na slici obeležene brojevima 1 – 12.

Koristeći MATLAB aplikaciju za rešavanje parcijalnih diferencijalnih jednačina rešiti sledeći granični problem

> $\nabla^2 u = x + y, \quad (x, y) \in \Omega$  $u(x, y) = x^2$ ,  $(x, y) \in {\Omega_1, \Omega_2, \Omega_3, \Omega_4}$  $u(x, y) = y, \quad (x, y) \in {\Omega_5, \Omega_6, \Omega_7, \Omega_8}$  $u(x, y) = 1, \quad (x, y) \in {\Omega<sub>9</sub>, \Omega<sub>10</sub>, \Omega<sub>11</sub>, \Omega<sub>12</sub>}$

Koristiti mrežu koja se prilagođava problemu.

Za rešavanje problema koristiti između 500 i 1000 čvorova.

Rešenje problema prikazati grafički koristeći spektar boja "jet".

Koristiti 3D format za prikaz vrednosti funkcije  $u$ . Numeričko rešenje problema prikazati u komandnom prozoru zajedno sa podatkom o broju korišćenih čvorova.

Hint. Naredba Solve > Export Solution nudi mogućnost da se rešenje problema zapamti kao " $u''$  i prikaže kao niz vrednosti za svaki čvor formirane mreže.

Rešenje

- applyBoundaryCondition(model,oblast,indeksi oblasti,'q',vrednost za q, 'q', vrednost za q);
- applyBoundaryCondition(model,obslast,indeksi oblasti,'h',vrednost za h, 'r', vrednost za r);
- specifyCoefficients(model,'m',m,'d',d,'c',c,'a',a,'f',f);

- caxis([umin umax]) prikazuje isti spektar boja na svakom grafu

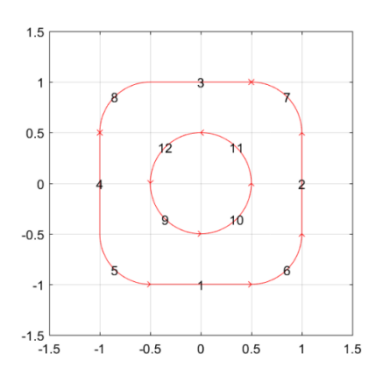

### ZADATAK 4

Rešavanje Poasonove jednačine korišćenjem PDE modelar aplikacije, pri početnim Nojmanovim uslovima  $u'(t) = -5$ , gde je oblast G prikazana na slici niže.

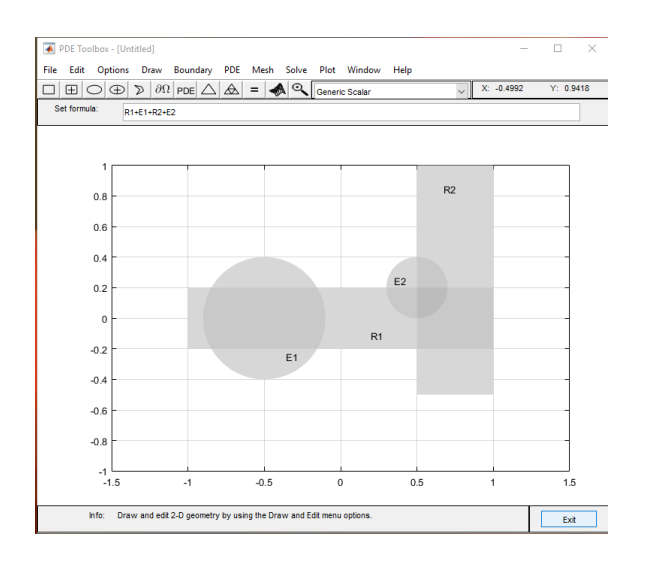

Koraci za formiranje oblasti G su sledeći:

### **KORAK 1**

U MATLAB programu se izabere odeljak Apps, potom se iz padajućeg menija izabere opcija PDE. Otvoriće se prozor bez nacrtane mreže (belo polje) kome se mreža dodaje izborom opcije Options/Grid. Korak mreže se može menjati izborom Options/Grid Spacing i unosom željenih koraka.

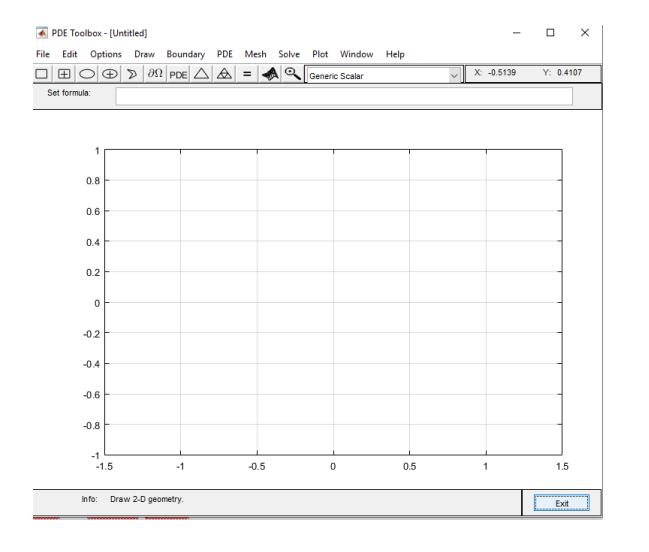

### **KORAK 2**

Geometrijski oblici se crtaju na sledeći način:

Da bi se nacrtao pravougaonik neophodno je da se označi sličica na kojoj je nacrtan pravougaonik, i da se desnim klikom odredi jedno od temena pravougaonika a zatim, držeći desni klik miša stisnut, označiti njemu dijagonalno teme. Ukoliko dimenzije i pozicije nacrtanog pravougaonika nisu kao sa slike, dvostrukim desnim klikom na pravougaonik otvoriće se novi prozor u kome se mogu uneti željene kordinate donjeg levog ugla, dužina i širina pravougaonika.

Primetićete da se pravougaonik može nacrtati "od ugla do ugla" i od "centra ka uglu" u zavisnosti od toga da li je izabran pravougaonik sa oznakom plus ili ne. Krug se crta kao elipsa čije su poluose istih dužina.

Matlab će svakom od nacrtanih objekata dodeliti ime. Dodeljeno ime se može promeniti slično kao i dimenzije objekata.

#### **KORAK 3**

U polju **Set formula** se može definisati odnos između nacrtanih oblika.

Na primer, za potrebe ovog zadatka, oblast G predstavlja uniju većeg kruga i oba pravougaonika, bez manjeg kruga. Zato se u polje **set formula** upisuje sledeći izraz  $(R1 + R2 + E1) - E2$ .

#### **KORAK 4**

Nakon što je oblast G nacrtana, potrebno je da se definišu uslovi na granicama te oblasti. Ako oblast nije lepo nacrtana, uvek se može izabrati opcija Draw/Draw Mode koja će vam omogućiti da se vratite na crtanje gde možete da ispravite oblast G. Uslovi na granicama se definišu tako što se prvo izabere opcija Boundary/Boundary Mode. Desnim klikom na granicu, označena granica se može izbrisati u padajućem meniju Boundary odeljka: **Remove subdomain border**. Istovremeno se može izabrati više unutrašnjih granica ako se drži dugme Shift. Sve unutrašnje granice se odjednom mogu obrisati izborom opcije Boundary/Remove All Subdomain Borders.

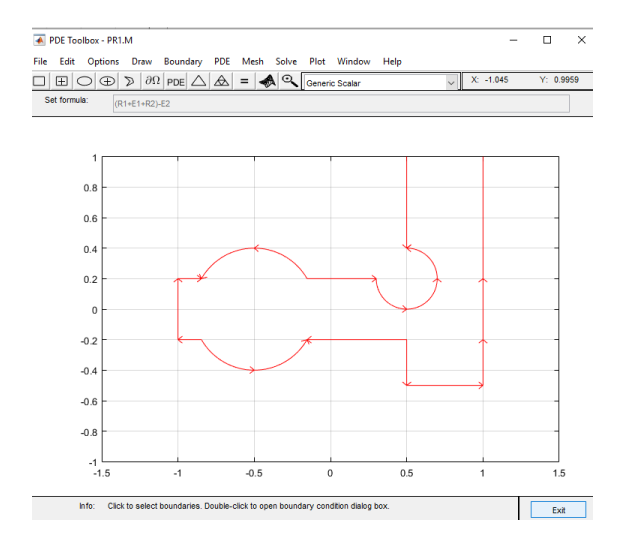

#### **KORAK 5**

Svakoj granici dodeljujemo granične uslove dvostrukim klikom na nju. Matlab dozvoljava Nojmanove i Dirihleove uslove. Mi ćemo izabrati Nojmanove uslove i uneti da je q=5, q=0 za svaku granicu tako što ćemo stisnuti dugme Shift, desnim klikom označiti svaku granicu a zatim dvostrukim klikom na bilo koju od označenih granica otvorili prozor **Boundary Conditions** u kome ćemo ove vrednosti uneti.

#### **KORAK 6**

PDE/PDE Specification nam omogućava da definišemo parcijalnu diferencijalnu jednačinu. U našem slučaju, dovoljno je da izaberemo opciju Eliptic, unesemo sledeće vrednosti c=1, a=0, f=10 a zatim stisnemo dugme OK.

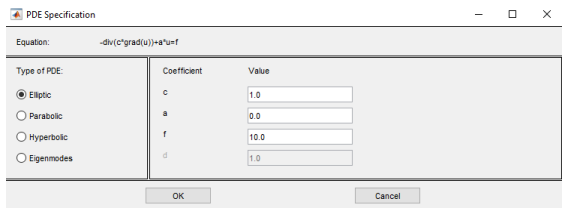

#### **KORAK 7**

Inicijalizovaćemo mrežu izborom opcije **Mesh/Initialize Mesh** (ili klikom na trougao). Mreža se može dodatno profiniti opcijom Mesh/Refine Mesh ili Mesh/Jiggle Mesh ili klikom na trougao (još jednom). Finija mreža zapravo predstavlja mrežu sa većim brojem čvorova.

Koracima 1-7 definisali smo uslove zadatka.

U narednom koraku ćemo zadatak rešiti. Rešenje će biti predstavljeno bojama. Ukoliko želite da prikažete rešenje u numeričkom obliku u komandnom prozoru, ili da ga zapamtite, potrebno je da izaberete opciju **Solve/Export Solutions** i dobijenom rešenju dodelite ime, na primer u. Sada je dovoljno da u komandnom prozoru kucate u, dobićete niz rešenja problema (vrednost problema u svakoj tački problema).

# Rešavanje PDE jednačine hiperboličkog tipa na 3D objektima

```
% U OKVIRU SLEDEĆEG ZADATKA PARCIJALNU DIFERENCIJALNU JEDNAČINU REŠAVAMO KORIŠĆENJEM
MATLAB FUNKCIJA createpde i hyperbolic.
model = createpde;
% UČITAVAMO OBLAST G, NEKA JE OBLAST G OBLIKA NOSAČA SA RUPOM 
importGeometry(model, 'BracketWithHole.stl');
% PRIKAZUJEMO IZABRANU OBLAST G
figure(1);
pdegplot(model, 'FaceLabel','on');
title('Nosac sa rupom');
% DODELJUJEMO VREDNOSTI KOEFICIJENTIMA PDE (KOEFICIJENTI MOGU BITI SKALARI,
% MATRICE, NIZOVI...
c = 1; % na primer:
         % >> c = char('x.^2+y.^2','cos(x.*y)','u./(1+x.^2+u.^2');
          % formira c kao simetricnu matricu koja u prvom redu ima prva dva
          % argumenta, u drugom redu drugi i treci argument.
a = 0; % a i d su najcesce dijagonalne forme:
          % 'a' je na glavnoj dijagonali, 
          % dok su svi ostali elementi jednaki nuli
          % 'd' se zadaje slicno
          % na primer:
         % >> a = char('sin(x)+cos(x)', 'cosh(x.*y)', 'x.*y./(1+x.^2+y.^2)');
f = 0.5;
d = 1;
         % KOD PDARCIJALNIH DIF JEDNAČINA ELIPTIČKOG TIPA, 
         % UKOLIKO KOEFICIJENTI c,a,f ILI d SADRŽE 
         % 'u', 'ux', 'uy' ILI 'uz' UMESTO SOLVERA "ASSEMPDE" SE KORISTI SOLVER
         % "PDENONLIN".
% B - GRANIČNI USLOV (BOUNDARY CONDITION) SE ZADAJE KAO FUNKCIJA ILI IME
% FAJLA, NA PRIMER:
\text{ } b = 'circleb1';
% ili
   b = \text{Circlebl};% GENERIŠEMO MREŽU
generateMesh(model);
% DODELJUJEMO POČETNE I GRANIČNE USLOVE
% GRANIČNI USLOVI NA ZADNJOJ STRANI FIGURE SU DIRIHLEOVI HOMOGNEI
\{(u(x,y)=0 -> h=1, r=0, hu=r)
applyBoundaryCondition(model, 'Face', 4,'u',0);
% NA PRIMER: AKO JE u(x, y) = 2 NA GRANICAMA OZNAČENIM SA E1, E2 I E3
% KADA SU U PITANJU 3D OBJEKTI PIŠEMO 
% applyBoundaryCondition(model, dirichlet','Face',[e1,e2,e3],'u',2);
% KADA SU U PITANJU 2D OBJEKTI PIŠEMO 
% applyBoundaryCondition(model, dirichlet','Edge',[e1,e2,e3],'u',2);
% UKOLIKO NISU KONKRETNO NAZNAČENE VREDNOSTI 'r' I 'h' PODRAZUMEVA SE DA JE
\text{m} = 0, h=1;
% USLOV 2u=3, ZAPISUJEMO KAO
```

```
% applyBoundaryCondition(model, dirichlet','Face',[e1,e2,e3],'r',3, 'h',2);
% applyBoundaryCondition(model, dirichlet','Edge',[e1,e2,e3],'r',3, 'h',2);
% UKOLIKO JE NA GRANICI e1 u=1, DOK JE NA e2 i e3 u=2, TADA PIŠEMO
% applyBoundaryCondition(model, dirichlet','Face',[e1,e2,e3],'u',[1,2,2],
% 'EquationIndex', [1,2,3]);
% applyBoundaryCondition(model, dirichlet','Edge',[e1,e2,e3],'u',[1,2,2],
% 'EquationIndex', [1,2,3]);
% !!! EquationIndex i 'u' MORAJU BITI ISTIH DUŽINA.
% UKOLIKO EQUATION INDEX NIJE ZADAT, PODRAZUMEVA SE DA JE DA JE 'u' DUŽINE n.
% UKOLIKO NISU DATI GRANIČNI USLOVI, PODRAZUMEVA SE DA SU HOMOGENI.
% DODELJUJEMO POČETNE VREDNOSTI
u0 = 0; % POČETNI USLOVI MOGU BITI SKALARI
         % ILI VEKTOR KONSTANTNIH VREDNOSTI, NA PRIMER
        \frac{1}{6} >> u0 = char('3','-3','0');
         % ILI KAO IZRAZ
        \frac{1}{2} >> u0 = 'X.*Y.*COS(X)./(1+X.^2+Y.^2)';
         % ILI KAO SISTEM
        % >> u0 = char('x.^2+5*cos(x.*y)','tanh(x.*y)./(1+z.^2)');
         % VREDNOSTI ČVOROVA DOBIJAMO ILI IZ STRUKTURE [p,e,t] ILI KAO
         % model.Mesh.Nodes
% KADA SE POSTAVLJAJU POČETNI USLOVI ZA IZVOD POTREBNO JE DA SE SVIM
% ČVOROVIMA KOJI SE NALAZE U PRVOM REDU MATRICE DODELE VREDNOST.
% NA PRIMER, UKOLIKO SU POCETNI USLOVI u'(t0)=x/2 PISAĆEMO
cvorovi = model.Mesh.Nodes(1,:);
ut0 = cvorovi(:)/2;
% MATRICE KONAČNIH ELEMENATA DEFINIŠU SE NA SLEDEĆI NAČIN
% Kc - matrica krutosti (definiše se kao retka ili puna matrica,
% predstavlja rezultat pozivanja funkcije assempde
% Fc - vektor
% B - Dirihleovo nullspace
% ud - Dirihleov vektor
[Kc, Fc, B, ud] = assempde(model, c, a, f);
[\sim, M, \sim] = assema (model, 0, d, f);
% SMANJIVANJE OSCILACIJA ZA 10% U SVAKOJ ITERACIJI
umanjivanjeOscilacija = 0.1*M;
% REŠENJE U FUNKCIJI VREMENA T SE NAJČEŠĆE DOBIJA KAO VEKTOR REALNIH VREDNOSTI
tlist = linspace(0, 5, 50);
u = hyperbolic(u0, ut0,tlist, Kc,Fc,B,ud,M,'DampingMatrix',umanjivanjeOscilacija);
% CRTAMO MAKSIMALNO VREME U SVAKOM TRENUTKU
% OSCILACIJE SE SMANJUJU KAKO VREME PROLAZI
figure(3)
plot(max(u));
xlabel('Vreme');
ylabel('Maksimalna vrednost');
title('Maximalno resenje');
% TRAŽIMO REŠENJE PDE ZA T=0,2
tlist = linspace(0, 5, 50);
u = hyperbolic(u0, ut0, tlist, Kc, Fc, B, ud, M);
```

```
% PRIKAZUJEMO REŠENJE ZA ODREĐENE VREDNOSTI VREMENA 
% SKALIRAMO CRTEŽE TAKO DA RASPON BOJA BUDE ISTI. 
% KORISTIMO NAREDBU caxis
umax = max(max(u));umin = min(min(u));figure(2)
subplot(2,3,1);
pdeplot3D(model,'ColorMapData', u(:,5));
caxis([umin umax])
title('Vreme nakon t = 1/2');
figure(2)
subplot(2,3,2);pdeplot3D(model,'ColorMapData', u(:,10));
caxis([umin umax])
title('Vreme nakon t = 1');
figure(2)
subplot(2,3,3);pdeplot3D(model,'ColorMapData', u(:,15));
caxis([umin umax])
title('Vreme nakon t = 3/2');
figure(2)
subplot(2,3,4);pdeplot3D(model,'ColorMapData', u(:,20));
caxis([umin umax])
title('Vreme nakon t = 2');
figure(2)
subplot(2,3,5);pdeplot3D(model,'ColorMapData', u(:,25));
caxis([umin umax])
title('Vreme nakon t = 5/2');
figure(2)
subplot(2,3,6);pdeplot3D(model,'ColorMapData', u(:,30));
caxis([umin umax])
```

```
title('Vreme nakon t = 3');
```
### Zadatak 5

```
% RESAVANJE PARCIJALNIH DIFERENCIJALNIH JEDNACINA KORISCENJEM 
% MATLAB FUNKCIJA createpde i hyperbolic.
                                                                         Kos sa ukljucenim oznakama
model = createpde();
% UCITAVAMO OBLAST G, NEKA JE OBLAST G 
TRODIMENZIONALNA, 
                                                                              \tilde{f}importGeometry(model, 'BracketWithHole.stl');
                                                                  0.15% PRIKAZUJEMO GEOMETRIJU SA KOJOM RADIMO
                                                                   0.1figure();
                                                                   0.05pdegplot(model, 'FaceLabels', 'on');
view(30,30);
                                                                    \overline{0}title('Kos sa ukljucenim oznakama');
                                                                  -0.050.10.10.2% PRIKAZUJEMO GEOMETRIJU IZ DRUGOG UGLA
figure();
                                                                          Kos sa ukljucenim oznakama, drugi ugao
pdegplot(model, 'FaceLabels', 'on');
view(-134,-32);
title('Kos sa ukljucenim oznakama, drugi ugao');
                                                                      0.15F<sub>4</sub>% DEFINISEMO PARCIJALNU DIFERENCIJALNU JEDNACINU 
                                                                       01% d \partial^2u/\partial t^2 - \nabla (c \nabla u) +
                                                                      0.05au = fc = 1;\overline{0}a = 0;-0.05f = 0.5;
                                                                       0.2d = 1;
                                                                           0<sub>1</sub>0.1% GENERISEMO MREZU
                                                                                \overline{0}0.2generateMesh(model);
% POSTO RESAVAMO DIFERENCIJALNU JEDNACINU HIPERBOLICKOG TIPA
% POCETNE USLOVE DEFINISEMO KAO DIRIHLEOVE NA FACE4, A OSTALE OSTAVLJAMO DA
% BUDU PO DEFAULT-U.
\frac{1}{6} U(0)=0:
\frac{1}{6} dU/dt(0)=x/2;
applyBoundaryCondition(model, 'Face', 4, 'u',0);
u0 = 0;xpts = model.Mesh.Nodes(1,:);ut0 = xpts(:)/2;
% KREIRAMO ODGOVARAJUCU MATRICU KONACNIH ELEMENATA
% Kc je matrica krutosti
% Fc je vector
% B je Dirihleova retka matrica
% ud je Dirihleov vector
% M je retka matrica 
[Kc, Fc, B, ud] = assempde(model, c, a, f);
[\sim, M, \sim] = assema (model, 0, d, f);
% RESAVAMO PDE ZA T=0,5
tlist = linspace(0, 5, 50);
u = hyperbolic(u0, ut0, tilst, Kc, FC, B, ud, M);% SREDJUJEMO PRIKAZ
umax = max(max(u));umin = min(min(u));
```
 $0.2$ 

```
subplot(2,2,1)
pdeplot3D(model, 'ColorMapData',u(:,5));
caxis([umin umax])
title('Vreme t = 1/2');
subplot(2,2,2)
pdeplot3D(model, 'ColorMapData',u(:,10));
caxis([umin umax])
title('Vreme t = 1');
subplot(2, 2, 3)pdeplot3D(model, 'ColorMapData',u(:,15));
caxis([umin umax])
title('Vreme t = 3/2');
subplot(2, 2, 4)
```

```
pdeplot3D(model, 'ColorMapData',u(:,20));
caxis([umin umax])
title('Vreme t = 2');
```
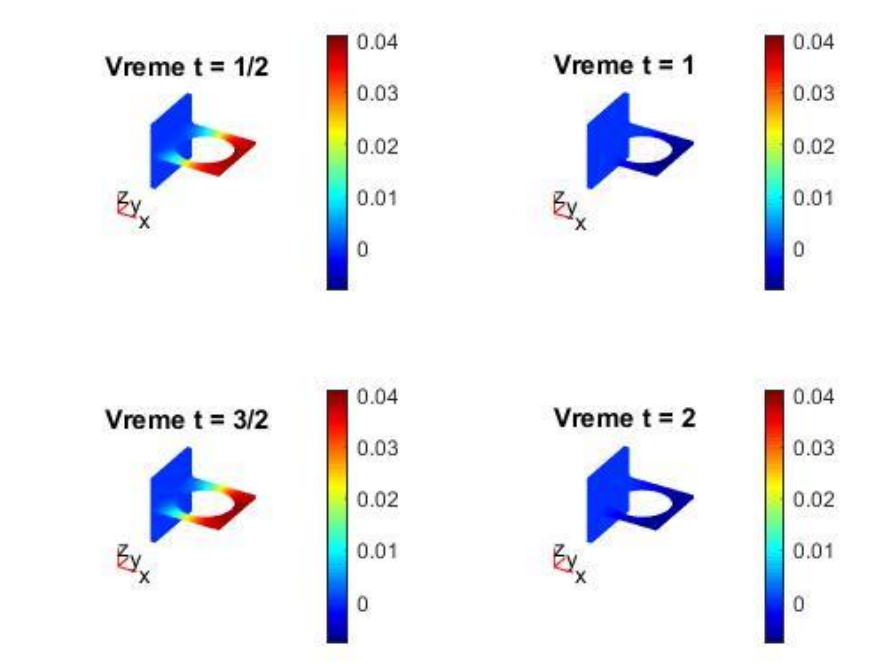

```
F240 \overline{)}model = createpde();
importGeometry(model,'Block.stl');
                                                             20
                                                                               F<sub>6</sub>
                                                                                         E3
                                                             \overline{0}figure(1)
pdegplot(model, 'FaceLabels' ,'on');
                                                             -20title('Blok');
                                                               -2(\overline{0}202040^{\circ}\overline{0}60
                                                                                       -20RO100
%gfun = @(region,state)-state.u.^3*1e-6;
applyBoundaryCondition(model,'face',[2,3,6],'g',1, 'q', 10);
applyBoundaryCondition(model,'face',[1,4,5],'h',1, 'r', 10);
m = 0:
c = 1;a = 0;f = 1;d = 100;specifyCoefficients(model,'m',m,'d',d,'c',c,'a',a,'f',f);
setInitialConditions(model, 350);
% GENERISEMO MREZU
generateMesh(model);
% RESENJE PO VREMENU JE OBICNO VEKTOR REALNIH VREDNOSTI
tlist = linspace(0, 10, 11);
u = solvepde(model,tlist) ;
umin = min(min(u.NodalSolution(:,:)));
umax = max(max(u.NodalSolution(:,:)));
% CRTAMO MAKSIMALNO VREME U SVAKOM MOMENTU. 
% PRIKAZUJEMO RESENJE U PRVIH PAR VREMENSKIH INTERVALA
% SKALIRAMO SVE CRTEZE KAKO BI IMALI ISTI RASPON BOJA NAREDBOM caxis
u.NodalSolution(:,5)
figure(2)
subplot(2,2,1); % postavljamo lokaciju crteza
pdeplot3D(model, 'ColorMapData', u.NodalSolution(:,1));
caxis([umin umax])
title('Vreme t = 5 sec');
subplot(2,2,2); % postavljamo lokaciju crteza
pdeplot3D(model, 'ColorMapData', u.NodalSolution(:,3));
caxis([umin umax])
title('Vreme t = 10 sec');
subplot(2,2,3); % postavljamo lokaciju crteza
pdeplot3D(model, 'ColorMapData', u.NodalSolution(:,7));
caxis([umin umax])
title('Vreme t = 15 \text{ sec}');
subplot(2,2,4); % postavljamo lokaciju crteza
pdeplot3D(model, 'ColorMapData', u.NodalSolution(:,10));
caxis([umin umax])
title('Vreme t = 20 sec');
```
**RIOK** 

```
% CRTAMO MAKSIMALNO VREME U SVAKOM MOMENTU. 
% PRIKAZUJEMO RESENJE U PRVIH PAR VREMENSKIH INTERVALA
% SKALIRAMO SVE CRTEZE KAKO BI IMALI ISTI RASPON BOJA NAREDBOM caxis
u.NodalSolution(:,5)
figure(2)
subplot(2,2,1); % postavljamo lokaciju crteza
pdeplot3D(model, 'ColorMapData', u.NodalSolution(:,1));
caxis([umin umax])
title('Vreme t = 5 \text{ sec}');
subplot(2,2,2); % postavljamo lokaciju crteza
pdeplot3D(model, 'ColorMapData', u.NodalSolution(:,3));
caxis([umin umax])
title('Vreme t = 10 sec');
subplot(2,2,3); % postavljamo lokaciju crteza
pdeplot3D(model, 'ColorMapData', u.NodalSolution(:,7));
caxis([umin umax])
title('Vreme t = 15 \text{ sec}');
```

```
subplot(2,2,4); % postavljamo lokaciju crteza
pdeplot3D(model, 'ColorMapData', u.NodalSolution(:,10));
caxis([umin umax])
title('Vreme t = 20 sec');
```
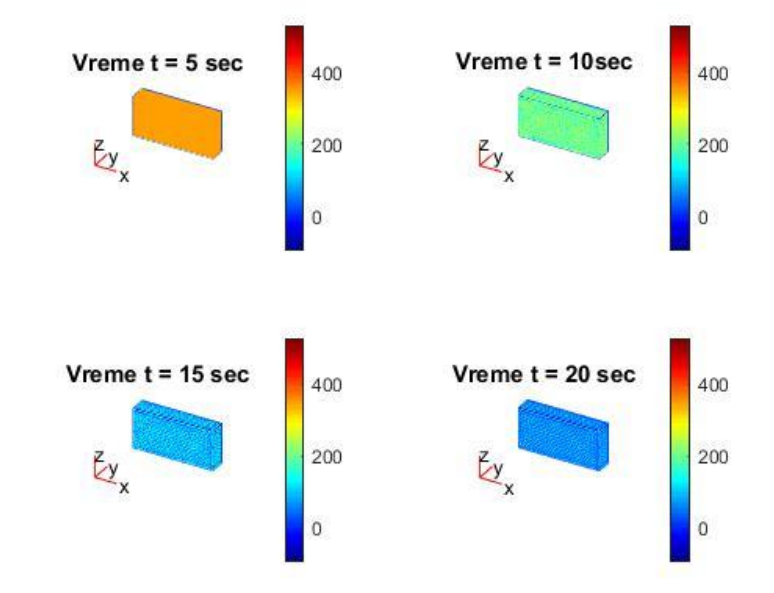

# Парцијалне диференцијалне једначине параболичког типа

Метода мреже за задатке параболичког типа

Решавамо следећи проблем

$$
\frac{\partial u}{\partial t} = \frac{a^2 \partial^2 u}{\partial x^2} + F(t, x)
$$

При ограничењима  $u(x, 0) = f(x)$ ,  $(0 < x < s)$  и граничним условима  $u(0,t) = \varphi(t)$ ,  $u(s,t) = \psi(t).1$ 

Дискретизујемо проблем на мрежи са корацима  $h$  и  $\tau$ 

Увођењем смене  $\tau=a^2t$  полазни проблем добија облик

$$
\frac{\partial u}{\partial t} = \frac{\partial^2 u}{\partial x^2} + F
$$

Како је  $t \ge 0$  и  $0 \le x \le s$  формирамо следећу мрежу:  $x = ih$   $(i = 0,1,2,...)$ ,  $t = il$   $(i = 1,1,2,...)$  $0,1,2, ...)$ 

Узимајући да је  $x_i = ih$ ,  $t_j = jl$  и  $u\big(x_i, t_j\big) = u_{jt}$  приближна вредност функције у унутрашњим чворовима се добија по формули

$$
\left(\frac{\partial^2 u}{\partial x^2}\right)_{ij} \approx \frac{u_{i+1,j} - 2u_{i,j} + u_{i-1,j}}{h^2}
$$

$$
\left(\frac{\partial u}{\partial t}\right)_{ij} \approx \frac{u_{i,j+1} - u_{i,j}}{l}
$$

$$
\left(\frac{\partial u}{\partial t}\right)_{ij} \approx \frac{u_{i,j} - u_{i,j-1}}{l}
$$

Заменом у полазни задатак добија се да је

$$
\frac{u_{i,j+1} - u_{i,j}}{l} = \frac{u_{i+1,j} - 2u_{i,j} + u_{i-1,j}}{h^2} + F(t_j, x_i)
$$

$$
\frac{u_{i,j} - u_{i,j-1}}{l} = \frac{u_{i+1,j} - 2u_{i,j} + u_{i-1,j}}{h^2} + F(t_j, x_i)
$$

Па ако се узме да је  $\sigma = \frac{l}{r}$  $\frac{\mu}{h^2}$ добија се следећа итеративна формула

$$
u_{i,j+1} = (1 - 2\sigma)u_{ij} + \sigma(u_{i+1,j} + u_{i-1,j}) + F(t_j, x_i),
$$
  
(1+2\sigma)u\_{i,j} - \sigma(u\_{i+1,j} + u\_{i-1,j}) - u\_{i,j-1} - F(t\_j, x\_i) = 0

Ако се решава следећи проблем

$$
\frac{\partial u}{\partial t} = \frac{\partial^2 u}{\partial x^2}
$$

Тада је рекурентна формула облика

$$
u_{i,j+1} = (1 - 2\sigma)u_{ij} + \sigma(u_{i+1,j} + u_{i-1,j})
$$

Користи се оцена грешке

$$
|\bar{u} - u| \leq \frac{T}{4} \left( M_2 + \frac{1}{3} M_3 \right) h^2 \text{ sa } \sigma = \frac{1}{2} \text{ (Crack} - \text{Nicolson)}, \text{односно}
$$
\n
$$
|\bar{u} - u| \leq \frac{T}{72} \left( \frac{1}{3} M_3 + \frac{1}{5} M_6 \right) h^4 \text{ sa } \sigma = 1/6 \text{ r, we get}
$$
\n
$$
M_i = \max \left\{ \left| \frac{\partial^i u}{\partial t^i} \right| \right\}, i = 2, 3, M_i = \max \left\{ \left| \frac{\partial^i u}{\partial x^i} \right| \right\}, i = 4, 6
$$

### **Пример 1**

*Решити следећи проблем*

$$
\frac{\partial u}{\partial t} = \frac{\partial^2 u}{\partial x^2}
$$

*При ограничењима*  $u(x, 0) = sin(\pi x)$ , ( $0 \le x \le 1$ ),  $u(0,t) = 0$ ,  $u(1,t) = 0$  ( $0 \le t \le 1$ ) 0.25*). Узети да је*  $\sigma = 0.5$ .

Решење:

Oдговарајућа диференцијска схема је следећа

$$
\frac{1}{\tau}(v_i^{j+1} - v_i^j) = \frac{1}{h^2}(v_{i+1}^j - 2v_i^j + v_{i-1}^j)
$$

односно

$$
v_i^{j+1} = \left(1 - \frac{2\tau}{h^2}\right) v_i^j + \frac{\tau}{h^2} \left(v_{i+1}^j + v_{i-1}^j\right)
$$

Нека је  $h = 0.1$ . Потребно је одредити вредности функције  $u$  за  $x = ih$ ,  $i = 0,1,2,...,10$ . Како је  $\sigma = \frac{h^2}{l}$  $\frac{c}{l} = 0.5$  следи да је  $l = 0.05$  ( $t = lj, j = 0,1,2,3,4,5$ ). Из услова следи да је  $u_{0i} = 0$ ,  $u_{10,i} = 1$ ,  $j = 0,1,...,5$  (прва и последња колона) и  $u_{i,0} = \sin(\pi x_i)$  ,  $i = 0, ..., 10$ . (прва врста). Дакле, за  $i = 1, 10$  і  $j = 1, 4$  се користи следећа итеративна формула

$$
u_{i,j+1} = \frac{1}{2} (u_{i+1,j} + u_{i-1,j})
$$

Поређења ради, приказаћемо и тачне вредности функције  $\bar{u}(x,t) = e^{-\pi^2 t} \mathrm{sin}(\pi x)$  као и апсолутну разлику  $|\bar{u} - u|$ .

Иначе, ако применимо оцену грешке, како је  $f^{(4)}(x) = \pi^4 \sin(\pi x)$ , добија се да је  $\mathsf{M}_1=\pi^4$ , па је  $|\bar u-u|\leq \frac{0.025}{3}$  $\frac{0.25}{3}\pi^4 h^2 = 0.0081.$ 

Ако погледамо последњу врсту видећемо да је грешка мања од 0,0033.

## >> NumResavanjeParcijalnihJednParabolickogTipa

>> NumResavanjeParcijalnihJednParabolickogTipa  $u =$ 

 0 0.3090 0.5878 0.8090 0.9511 1.0000 0.9511 0.8090 0.5878 0.3090 0 0 0.2939 0.5590 0.7694 0.9045 0.9511 0.9045 0.7694 0.5590 0.2939 0 0 0.2795 0.5317 0.7318 0.8602 0.9045 0.8602 0.7318 0.5317 0.2795 0 0 0.2658 0.5056 0.6959 0.8181 0.8602 0.8181 0.6959 0.5056 0.2658 0 0 0.2528 0.4809 0.6619 0.7781 0.8181 0.7781 0.6619 0.4809 0.2528 0 0 0.2404 0.4574 0.6295 0.7400 0.7781 0.7400 0.6295 0.4574 0.2404 0 u\_tacno = 0 0.2414 0.4593 0.6321 0.7431 0.7813 0.7431 0.6321 0.4593 0.2414 0.0000 razlika = 0 0.0010 0.0019 0.0026 0.0031 0.0033 0.0031 0.0026 0.0019 0.0010 0.0000

# NumResavanjeParcijalnihJednParabolickogTipa.m

```
% Numericko resavanje parcijalnih jednacina parabolickog tipa
% resavamo problem oblika
\text{du}/dt = d^2u/dx^2 + F(x,t)\int_{0}^{\infty} u(x,0) = f(x)\{8 \quad u(0,t) = \text{psi}(t)\}\frac{1}{6} u(s, t) = ksi(t)
% za x \in [0,1] i t \in (0,0.25]h = 0.1;1 = 0.005;f = \theta(x) \sin(pi.*x);F = \theta(x, t) 0;psi = 0(t) 0;ksi = (0(t) 0;X = [0:h:1];T = [0:1:0.025];
n = length(X);m = length(T);u = zeros(m, n);
sigma = 0.5;
for i = 1:nu(1,i)=f(X(i));end
for j=1:mu(j,1) = psi(T(j));end
for j = 1:mu(j,n) = ksi(T(j));end
tau = 1/2;
for i=1:m-1for i = 2:n-1u(j+1,i) = (1-2*tau)*u(j,i)+tau*(u(j,i+1)+u(j,i-1));end
end
u
utacno = \theta(x,t) exp(-pi^2.*t).*sin(pi.*x);
u tacno = utacno(X, 0.025)razlika = abs(utacno(X, 0.025) - u(6,:));razlika
```
Нека је парцијална диференцијална једначина параболичког типа задата на следећи начин

$$
c(x, t, u, u_x)u_t = x^{-m}\frac{\partial}{\partial x}(x^m b(x, t, u, u_x)) + s(x, t, u, u_x)
$$

при граничним условима

$$
p(x_l, t, u) + q(x_l, t) \cdot b(x_l, t, u, u_x) = 0
$$
  

$$
p(x_r, t, u) + q(x_r, t) \cdot b(x_r, t, u, u_x) = 0
$$

на сегменту  $x \in [x_l,x_r]$  и са почетним условима

$$
u(0,x)=f(x)
$$

# **Пример 1 (II начин)**

За решавање проблема користићемо матлаб функцију pdepe. Да би применили ову функцију потребно је да

- иницијализујемо мрежу по x и t
- дефинишемо функције које као излаз дају почетне и граничне вредности задатка (коефицијенте једначине, граничне услове, почетне услове)
- одредимо вредност параметра  $m$  који матлаб функција pdepe узима као улазни аргумент (чија вредност индикује симетричност)

Наредбом surf приказаћемо решење. Уколико желимо да штампамо решење проблема, добољно је да напишемо  $u$ . Добићемо вредности функције  $u$  на посматраној мрежи.

Користећи исте нотације, можемо издвојити вредности функција  $c, b, s$ 

$$
c(x, t, u, u_x) = 1
$$
  

$$
b(x, t, u, u_x) = u_x
$$
  

$$
s(x, t, u, u_x) = 0
$$

Запамтићемо ове податке у фајлу jednacina.m.

```
function [c \ b \ s] = jednacina(x,t,u,DuDx)c = 1;b = D u D x;s = 0;end
```

```
Будући да је b(x, t, u, u_x) = u_x закључујемо да извод не треба да утиче на граничне
услове, тј. важи
```
 $q(0,t) = 0$   $q(1,t) = 0$ 

односно

```
p(0,t, u) = u(0,t) - 0,p(1, t, u) = u(1, t) - 0
```
# Податке везане за границне услове запамтићемо у фајлу granicni.m

```
function [pl ql pr qr] = qranicni(xl, ul, xr, ur, t)
     pl = ul;ql = 0;pr = ur;
     qr = 0;
```
end

# Најзад, почетне услове  $f(x) = sin(\pi x)$  смештамо у фајл pocenti.m

```
function vrednost = pocetni(x)vrednost = sin(pi*x);
end
```
glavni.m

```
% m = 0 oznacava da u problemu nema simetrije 
% m = 1 oznacava da je problem cilindricno simetrican
% m = 2 oznacava da je problem sfericno simetrican
m = 0:
% definisemo pocentu mrezu
x = 1inspace(0,1,11);
t = 1inspace(0,0.025,6);
% resavamo problem
u = pdepe(m, @jednacina, @pocetni,@granicni, x,t)
% nacrtaj resenje
```

```
surf(x,t,u);
```

```
title('Resenje problema'); xlabel('Rastojanje x'); ylabel('Vreme t');
```
# Pozivanjem funnkcije glavni u komandnom prozoru, dobiće se sledeće rešenje:

>> glavni  $u =$ 

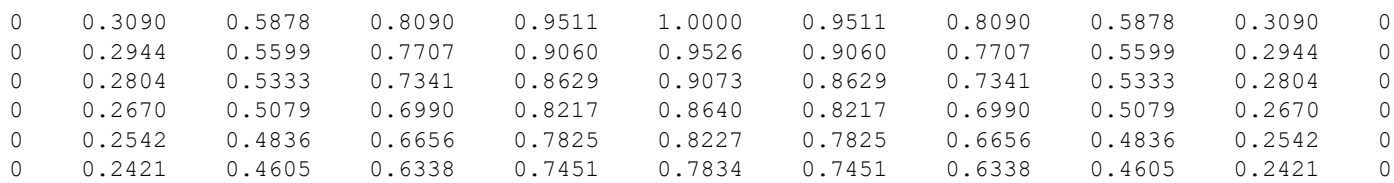

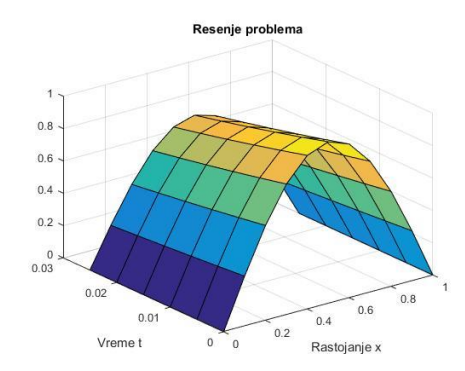

# **Пример 2**

*Решити следећи проблем*

$$
u_t = u_{xx}
$$
  
 
$$
u(t, 0) = 0
$$
  
 
$$
u(t, 1) = 1
$$
  
 
$$
u(0, x) = \frac{2x}{1 + x^2}.
$$

Решење:

Понављајући поступак из претходног задатка, тј. користећи исте ознаке, добија се да су

$$
c(x, t, u, u_x) = 1
$$
  

$$
b(x, t, u, u_x) = u_x
$$
  

$$
s(x, t, u, u_x) = 0
$$

```
function [c \ b \ s] = jednacina(x,t,u,DuDx)c = 1;b = D u D x;s = 0;end
```
Ганичне услове памтимо као granicni.m и узимамо да су

```
p(0,t, u) = u \quad p(1,t, u) = u - 1q(0,t) = 0 q(1,t) = 0function [pl ql pr qr] = granicni(xl, ul, xr, ur, t)
     pl = ul;ql = 0;pr = ur -1;qr = 0;end
Почетни услов f(x) = \frac{2x}{1+x^2}\frac{2x}{1+x^2}смештамо у фајл <u>pocenti.m</u>
function vrednost = pocetni(x)vrednost = 2.*x/(1+x.^2);
end
glavni.m
m = 0;x = 1inspace(0,1,20);
t = 1inspace(0,2,10);
u = pdepe(m, @jednacina, @pocetni,@granicni, x,t);
surf(x,t,u);
title('Resenje problema');
xlabel('Rastojanje x');
```

```
ylabel('Vreme t');
```
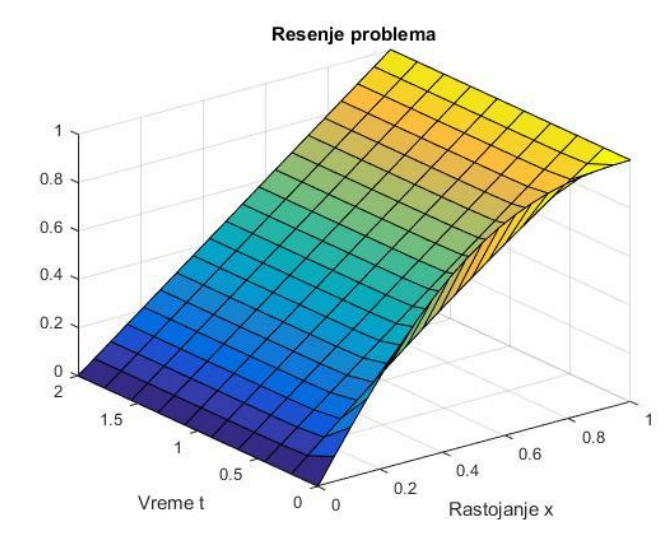

>> glavni

Уколико желимо да прикажемо вредности функције  $u$  у зависности од вредности променљиве  $x$  а за фиксирану вредност параметра t:

$$
\gg plot(x,u(1,:))
$$

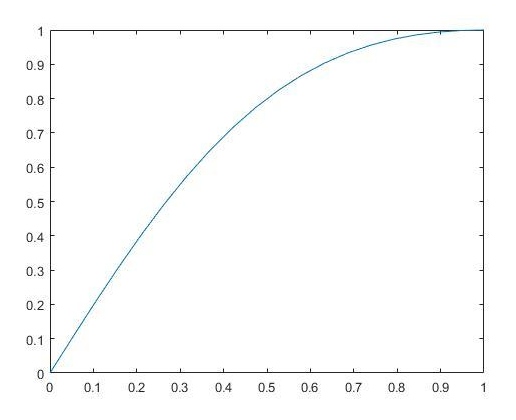

На слици десно су приказане вредности функције када је  $t = 1$ 

Најзад, можемо да прикажемо како се вредности функције  $u$  мењају временом:

```
clf;
fig = plot(x,u(1,:)), 'erase', 'xor')
for k=2:length(t)
set(fig,'xdata',x,'ydata',u(k,:))
pause(0.5)
end
```
Приметимо да решење брзо достиже своју равнотежну вредност.

# **Пример 3:**

*Наћи приближно решење једначине* 

$$
\frac{\partial u}{\partial t} = \frac{\partial^2 u}{\partial x^2} + 2x + t
$$

*При ограничењима*  $u(x, 0) = (1.1x^2 + 1.5)sin(\pi x)$ , ( $0 \le x \le 1$ ),  $u(0, t) = 0$ ,  $u(1, t) = 0$  $0$  (0 ≤  $t$  ≤ 0.02). Узети да су кораци  $h = 0.1$  и  $l = 0.05$ .

# Решење:

У односу на претходна два примера треба променити податке у функцији jednacina

```
function [c \ b \ s] = jednacina(x,t,u,DuDx)c = 1;b = DuDx;s = 2 \times x + t;
end
```
# функцији pocetni.m

function value =  $pocetni(x)$ value =  $\sin(\pi x) * (1.1.*x.^2+1.5)$ ; end

и фајлу glavni.m

```
m = 0:
x = 1inspace(0,1,11);
t = 1inspace(0,0.02,3);
u = pdepe(m, @jednacina, @pocetni,@granicni, x,t);
surf(x,t,u);
title('Resenje problema');
xlabel('Rastojanje x');
ylabel('Vreme t');
u =
```

```
 0 0.4669 0.9075 1.2936 1.5940 1.7750 1.8032 1.6496 1.2955 0.7389 0
 0 0.4418 0.8558 1.2130 1.4831 1.6349 1.6392 1.4734 1.1283 0.6193 0
 0 0.4157 0.8026 1.1320 1.3743 1.5012 1.4885 1.3205 0.9972 0.5412 0
                                        Resenie problema
                           \overline{2}1.5
```
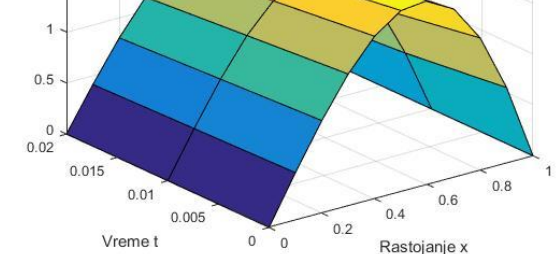

Иначе, ако исти задатак решавамо експлицитном двослојном диференцијском шемом, у унутрашњим тачкама мреже важи

$$
\frac{1}{\tau}\left(v_i^{j+1} - v_i^j\right) = \frac{1}{h^2}\left(v_{i+1}^i - 2v_i^j + v_{i-1}^j\right) + 2x_i + t_j, \quad i = 1, \dots, 9, \ j = 0, 1
$$

са почетним условима

$$
v_i^0 = (1.1x_i^2 + 1.5) \sin(\pi x_i)
$$
  
\n
$$
v_0^{j+1} = 0
$$
  
\n
$$
v_i^{j+1} = v_{i+1}^j - v_i^j + v_{i-1}^j + 0.01(2x_i + t_j)
$$
  
\n
$$
v_{10}^{j+1} = 0
$$
  
\n
$$
i = 1, ..., 9, j = 0, 1
$$

Уколико испрограмирамо наведене итеративне формуле, добиће се следећи

резултати

 $u =$ 

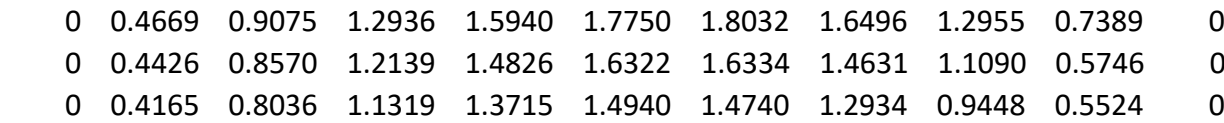

```
% Numericko resavanje parcijalnih jednacina parabolickog tipa
```

```
% resavamo problem oblika
\text{du}/dt = d^2u/dx^2 + F(x,t)
```

```
\text{U}(x, o) = f(x)
```

```
% u(0,t) = psi(t)
```

```
% u(s,t) = ksi(t)
```

```
% za x \in [0,1] i t \in (0,0.02]
```

```
% Diskretizujemo zadatak sa koracima h=0.1 i l=0.05
```

```
\approxh = 0.1;1 = 0.01;
f = \theta(x) \sin(\pi x, x) \cdot (1.1 \cdot x \cdot 2 + 1.5);
F = (d(x, t) 2*x+t;psi = (0(t) 0;ksi = (0(t) 0;X = [0:h:1];T = [0:1:0.02];
n = length(X);m = length(T);u = zeros(m, n);
sigma = 0.5;
for i = 1:nu(1,i)=f(X(i));end
for j=1:m
    u(j,1) = psi(T(j));end
for j = 1:mu(j,n) = ksi(T(j));end
for j=2:mfor i = 2:n-1u(j,i) = u(j-1,i+1)-u(j-1,i)+u(j-1,i-1)+0.01*(2*x(i)+t(j-1));end
end
u
```
## **Пример 4:**

*Имплицитном шемом (* = 1) *одредити приближно решење мешовитог проблема*

$$
\frac{\partial u}{\partial t} = \frac{\partial^2 u}{\partial x^2} + \sin(x)
$$

*при ограничењима*  $u(x, 0) = 0$ *,*  $(0 < x < 2)$ ,  $u(0, t) = \frac{t}{4}$  $\frac{c}{4}$ ,  $u(2,t) = 0$  ( $0 \le t \le 0.02$ ). *Узети да су кораци*  $h = 0.25$  *и*  $l = 0.01$ 

## Решење:

Када говоримо о имплицитној шеми, мислимо на шему са тежинама за вредност тежинског параметра  $\sigma = 1$ .

$$
\frac{1}{\tau}\left(v_i^{j+1} - v_i^j\right) = \frac{1}{h^2}\left(v_{i+1}^i - 2v_i^j + v_{i-1}^j\right) + \sin x_i, \quad i = 1, \dots, 7, j = 0, 1
$$

Уз почетне услове

$$
v_i^0 = 0, \t i - 0, \ldots, 8
$$

$$
v_0^j = \frac{j}{40}, \t j = 1, 2
$$

$$
-v_{i-1}^{j+1} + 2.625v_i^{j+1} - v_{i+1}^{j+1} = 0.0625(10v_i^j + \sin x_i), i = 1, \ldots, 7, j = 0, 1.
$$

Добијају се следеће вредности:

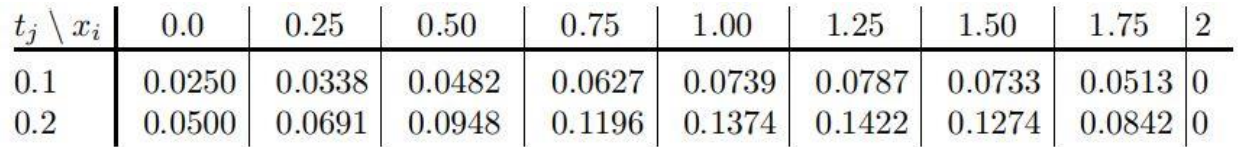

# **Пример 4:**

*Наћи приближно решење једначине* 

$$
\pi^2 \frac{\partial u}{\partial t} = \frac{\partial^2 u}{\partial x^2}
$$

*При ограничењима*  $u(x, 0) = sin(\pi x)$ *,* ( $0 \le x \le 1$ ),  $u(0,t) = 0$ ,  $\pi e^{-t} + \frac{\partial u}{\partial x}$  $\frac{\partial u}{\partial x}(1,t) = 0$  $(0 \le t \le 2)$ . Формирати мрежу од 100 чворова ( $\tau = 0.5$ ).

## Решење:

```
Glavni.m
m = 0;
x = 1inspace(0,1,20);
t = 1inspace(0,2,5);
sol = pdepe(m,@jednacina,@pocetni,@granicni,x,t);
% Prvo resenje 
u = sol(:,:,1);surf(x,t,u) 
title('Numericko resenje problema na mrezi sa 100 cvorova.')
xlabel('Rastojanje x')
ylabel('Vreme t')
figure
plot(x,u(end,:))
title('Resenje za t = 2')
xlabel('Rastojanje x')
ylabel('u(x,2)')
function u0 = pocetni(x)u0 = sin(pix);end
function [p1,q1,pr,qr] = granicni(xl,ul,xr,ur,t)
pl = ul;ql = 0;
pr = pi * exp(-t);
qr = 1;
function [c, f, s] = jednacina(x, t, u, DuDx)
c = pi^2;f = DuDx;s = 0;end
```
# **Пример 5:**

*Наћи приближно решење система једначина*

$$
\frac{\partial u_1}{\partial t} = 0.024 \frac{\partial^2 u_1}{\partial x^2} - F(u_1 - u_2)
$$

$$
\frac{\partial u_2}{\partial t} = 0.170 \frac{\partial^2 u_2}{\partial x^2} + F(u_1 - u_2)
$$

$$
F(y) = e^{5.73y} - e^{-11.46y}
$$

*При ограничењима* 

$$
u_1(x, 0) = 1, u_2(x, 0) = 0 \quad (0 \le x \le 1)
$$
  
\n
$$
\frac{\partial u_1}{\partial x}(0, t) = 0, u_2(0, t) = 0, u_1(1, t) = 1, \frac{\partial u_2}{\partial x}(1, t) = 0
$$
  
\n
$$
(0 \le t \le 2)
$$

Решење:

Да би применили матлаб функцију  $p\text{de}p$ е улазне податке морамо записати у одговарајућој форми:

$$
\begin{bmatrix} 1 \\ 1 \end{bmatrix} * \frac{\partial}{\partial t} \begin{bmatrix} u_1 \\ u_2 \end{bmatrix} = \frac{\partial}{\partial x} \begin{bmatrix} 0.024 \frac{\partial u_1}{\partial x} \\ 0.170 \frac{\partial u_2}{\partial x} \end{bmatrix} + \begin{bmatrix} -F(u_1 - u_2) \\ F(u_1 - u_2) \end{bmatrix}
$$

При граничним условима у левој граници

$$
\begin{bmatrix} 0 \\ u_2 \end{bmatrix} + \begin{bmatrix} 1 \\ 0 \end{bmatrix} * \begin{bmatrix} 0.024 \frac{\partial u_1}{\partial x} \\ 0.170 \frac{\partial u_2}{\partial x} \end{bmatrix} = \begin{bmatrix} 0 \\ 0 \end{bmatrix}
$$

и десној граници

$$
\begin{bmatrix} u_1 - 1 \\ 0 \end{bmatrix} + \begin{bmatrix} 0 \\ 1 \end{bmatrix} * \begin{bmatrix} 0.024 \frac{\partial u_1}{\partial x} \\ 0.170 \frac{\partial u_2}{\partial x} \end{bmatrix} = \begin{bmatrix} 0 \\ 0 \end{bmatrix}
$$

```
Glavni.m
function glavni
m = 0;x = [0:0.005:1];t = [0:0.005:2];sol = pdepe(m,@jednacina,@pocetni,@granicni,x,t);
ul = sol(:,:,1);u2 = sol(:,:,2);figure
surf(x,t,u1)
title('u1(x,t)')
xlabel('Rastojanje x')
ylabel('Vreme t')
figure
surf(x,t,u2)title('u2(x, t)')
```

```
xlabel('Rastojanje x')
ylabel('Vreme t')
% --------------------------------------------------------------
function [c, f, s] = jednacina(x, t, u, DuDx)c = [1; 1];f = [0.024; 0.17] .* DuDx;
y = u(1) - u(2);
F = exp(5.73*y) - exp(-11.47*y);s = [-F; F];% --------------------------------------------------------------
function u0 = pocetni(x)u0 = [1; 0];% --------------------------------------------------------------
function [pl,ql,pr,qr] = granicni(xl,ul,xr,ur,t)
pl = [0; ul(2)];ql = [1; 0]; 
pr = [ur(1)-1; 0];qr = [0; 1];
```
# Парцијалне диференцијалне једначине хиперболичког типа

Решавамо следећи проблем

$$
\frac{\partial^2 u}{\partial t^2} = a^2 \frac{\partial^2 u}{\partial x^2}
$$

При ограничењима  $u(x, 0) = f(x), u_t(x, 0) = \Phi(x)$   $(0 \le x \le s)$  и граничним условима  $u(0,t) = \varphi(t)$ ,  $u(s,t) = \psi(t)$ .

Дискретизујемо проблем на мрежи са корацима  $h$  и  $\tau$ 

Увођењем смене  $\tau=a^2t$  полазни проблем добија облик

$$
\frac{\partial^2 u}{\partial t^2} = \frac{\partial^2 u}{\partial x^2}
$$

Како је  $t \ge 0$  и  $0 \le x \le s$  формирамо следећу мрежу:  $x = ih$   $(i = 0,1,2,...)$ ,  $t = il$   $(i = 1,1,2,...)$  $0,1,2,...)$ 

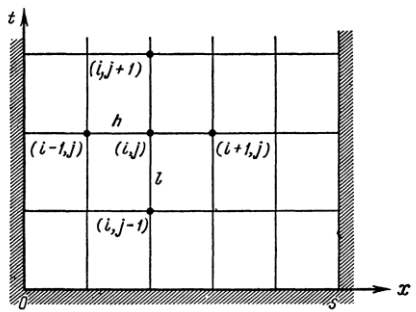

Узимајући да је  $x_i = ih$ ,  $t_j = jl$  и  $u\big(x_i, t_j\big) = u_{jt}$  приближна вредност функције у унутрашњим чворовима полазни проблем се може дискретизовати на следећи начин

$$
\frac{u_{i,j+1} - 2u_{i,j} + u_{i,j-1}}{l^2} = \frac{u_{i+1,j} - 2u_{i,j} + u_{i-1,j}}{h^2}
$$

Односно, означавајући са  $\alpha = l/h$  ( $|\alpha| \leq 1$ ) добија се итеративна формула

$$
u_{i,j+1} = 2u_{ij} - u_{i,j-1} + \alpha^2 (u_{i+1,j} - 2u_{ij} + u_{i-1,j})
$$

Користи се оцена грешке  $|\bar{u} - u| \leq \frac{h^2}{4\pi}$  $\frac{n^2}{12}[(M_4h + 2M_3)T + T^2M_4]$  где су  $M_k =$  $\max\left\{\left|\frac{\partial^k u}{\partial x^k}\right|\right\}$  $\frac{\partial^k u}{\partial t^k}\Big|$  ,  $\Big|\frac{\partial^k u}{\partial x^k}\Big|$  $\left.\frac{\partial}{\partial x^k}\right|$  ,  $k = 3,4$ .

За граничне услове користи се следећа апроскимација

$$
\frac{u_{i1} - u_{i0}}{l} = \Phi(x_i) = \Phi_i
$$

где су за  $j = 0$ ,  $j = 1$   $u_{i0} = f_i$  и  $u_{i1} = f_i + l\Phi_i$ .

Грешка рачуна не сме бити већа од  $|\bar{u}_{i1} - u_{i1}| \leq \frac{\alpha h}{2}$  $\frac{\alpha h}{2}M_2$  где је  $M_2=\max\Big\{\Big|\frac{\partial^2 u}{\partial t^2}\Big|$  $\left. \frac{\partial^2 u}{\partial t^2} \right|$ ,  $\left| \frac{\partial^2 u}{\partial x^2} \right|$  $\frac{\partial u}{\partial x^2}$ } Слично, за  $j = 0$ ,  $j = 1$  може да се користи и следећа апросксимација  $u_{i0} = f_i$  и  $u_{i1} = f_i$ 1  $\frac{1}{2}(f_{i-1}+f_{i+1})+l\Phi_{i}$ .

Грешка рачуна не сме бити већа од  $|\bar{u}_{i1} - u_{i1}| \leq \frac{h^4}{12}$  $\frac{h^4}{12}M_4 + \frac{h^3}{6}$  $\frac{1}{6}M_3$  где је

$$
M_k = \max\left\{ \left| \frac{\partial^k u}{\partial t^k} \right|, \left| \frac{\partial^k u}{\partial x^k} \right| \right\}, k = 3, 4.
$$

### **Пример 1:**

Решити следећи проблем

$$
\frac{\partial^2 u}{\partial t^2} = \frac{\partial^2 u}{\partial x^2}
$$

При ограничењима  $u(x, 0) = 0.2x(1 - x) \sin(\pi x)$ ,  $u_t(x, 0) = 0$ ,  $u(0, t) = 0$ ,  $u(1, t) = 0$ 1.

Решење:

Нека је  $h = l = 0.05$ .

Потребно је одредити вредности функције  $u$  за  $x = ih$ ,  $t = jl$ ,  $i, j = 0,1,2,...,10$ . Из услова следи да је  $u_{i0}=f_i$ ,  $u_{i1}=\frac{1}{2}$  $\frac{1}{2}(f_{i+1}+f_{i-1})$  (прва и друга колона). Даље се користи рекурентна веза ( $\alpha = 1$ )

$$
u_{i,j+1} = 2u_{ij} - u_{i,j-1} + \alpha^2 (u_{i+1,j} - 2u_{ij} + u_{i-1,j})
$$

>> NumResavanjeParcijalnihJednHiperbolickogTipa

 $u =$ 

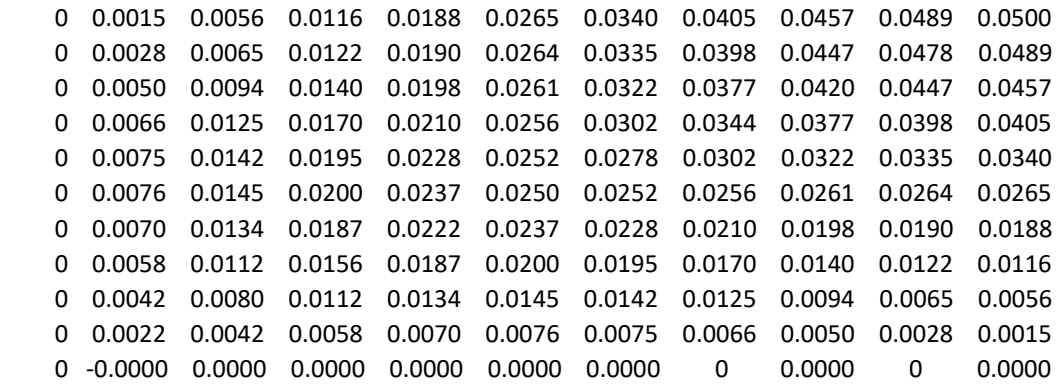

Будући да је решење симетрично за  $x \in (0.5,1)$  нисам штампала остале колоне.

## NumResavanjeParcijalnihJednHiperbolickogTipa.m

```
% Numericko resavanje parcijalnih jednacina hiperbolickog tipa
% resavamo problem oblika
\frac{1}{2} d^2u/dt^2 = a * d^2u/dx^2 (kada je a=1)
\frac{1}{6} u(x, o) = f(x)
\frac{1}{6} u t(x, 0)=fi(x)
\theta u(0, t) = psi(t)
\theta u(s, t) = ksi(t)
% za x \in [0,1] i t \in (0,0.5]
% Diskretizujemo zadatak sa koracima h=0.05 i l=0.05
\frac{8}{100}h = 0.05;1 = 0.05;f = \theta(x) \theta \cdot 2 \cdot x \cdot (1-x) \cdot x \sin(\pi x \cdot x);fi = (e(x) 0;psi = (e(t) 0;ksi = (0(t) 0;X = [0:h:1];T = [0:1:0.5];
n = length(X)m = length(T)u = zeros(m, n);
for i = 1:nu(1,i)=f(X(i));end
for j=1:m
    u(j, 1) = psi(T(j));end
for j = 1:mu(j,n) = ksi(T(j));end
for i = 2:n-1u(2, i) = 1/2*(f(X(i+1)) + f(X(i-1)));
end
alpha =1;
    for j = 2:m-1for i = 2: n-1u(j+1,i) = 2*u(j,i)-u(j-1,i)+alpha*(u(j,i+1)-2*u(j,i)+u(j,i-1)); end
end
u(:,1:11)
```
# **Пример 2:**

Решити следећи проблем

$$
\frac{\partial^2 u}{\partial t^2} = \frac{\partial^2 u}{\partial x^2}
$$

При ограничењима  $u(x, 0) = x^2(1-x)^2$ ,  $u_t(x, 0) = \sin(\pi x)$ ,  $u(0, t) = 0$ ,  $u(1, t) = 0$ .

Решење:

У унутрашњим чворовима користи се апроксимација

$$
u_{tt,i}^j = u_{xx,i}^j
$$

тј.

$$
\frac{1}{\tau^2} \left( v_i^{j+1} - 2v_i^j + v_i^{j-1} \right) = \frac{1}{h^2} \left( v_{i-1}^j - 2v_i^j + v_{i-1}^j \right)
$$

Што се почетних вредности тиче, користићемо следеће итеративне формуле

$$
u_i^0 = x_i^2 (1 - x_i)^2
$$
  
\n
$$
u_i^1 = x_i^2 (1 - x_i)^2 + \tau \sin(\pi x_i)
$$
  
\n
$$
u_0^j = 0
$$
  
\n
$$
u_4^j = 0
$$

$$
u_i^j = 0.04(u_{i+1}^j + u_{i-1}^j) + 1.92u_i^j - u_i^{j-1}
$$

Добићемо следеће резултате

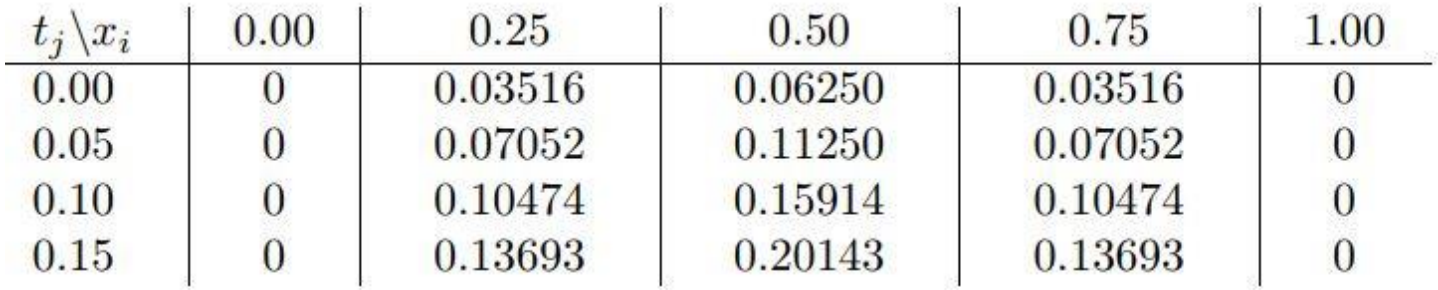

# **Пример 3***:*

*Наћи приближно решење једначине* 

$$
\frac{\partial^2 u}{\partial t^2} = \frac{\partial^2 u}{\partial x^2}
$$

*При ограничењима*  $u(x, 0) = x(\pi - x)$ ,  $u_t(x, 0) = 0$ ,  $u(0,t) = u(\pi, t) = 0$ ,  $(0 \le t \le t)$ 0.25). Узети да су кораци  $h = 0.1$  и  $l = 0.05$ .